<span id="page-0-0"></span>**Nicrosoft** 

Актуальные сведения о технологиях обработки данных Майкрософт см. в [Заявлении](https://go.microsoft.com/fwlink/?LinkId=521839) [о](https://go.microsoft.com/fwlink/?LinkId=521839) [конфиденциальности](https://go.microsoft.com/fwlink/?LinkId=521839) [корпорации](https://go.microsoft.com/fwlink/?LinkId=521839) [Майкрософт](https://go.microsoft.com/fwlink/?LinkId=521839). Здесь также рассказывается о новейших средствах для доступа к данным и управления ими, а также о том, как связаться с нами, если у вас возникнут вопросы относительно конфиденциальности.

# Заявлении о конфиденциальности Windows 7

Последнее обновление: **февраль 2011 г.**

# Основные [положения](#page-0-0) [Заявление](#page-5-0) [Дополнение](#page-11-0)

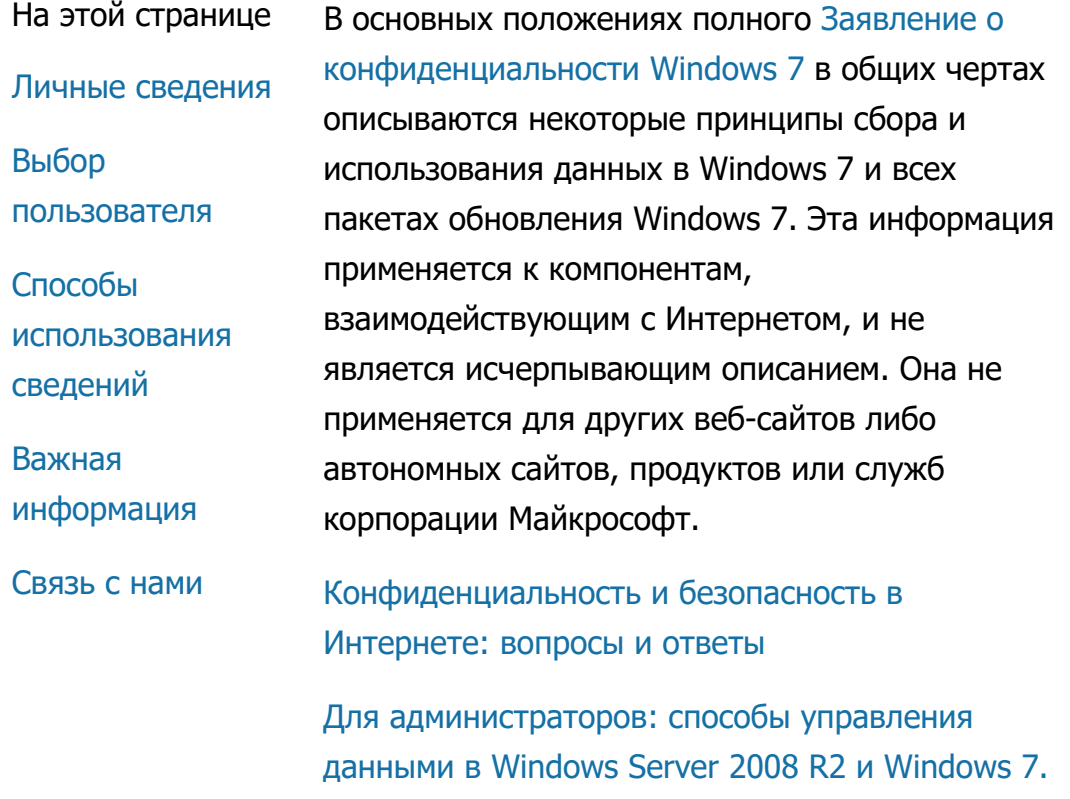

# Личные сведения

- Определенные компоненты Windows 7 могут запрашивать разрешение пользователя на сбор и использование личных сведений. Дополнительная информация об этих компонентах и принципы использования ими личных сведений пользователей указаны в полном тексте [Заявление](http://go.microsoft.com/fwlink/?LinkID=181944) [о](http://go.microsoft.com/fwlink/?LinkID=181944) [конфиденциальности](http://go.microsoft.com/fwlink/?LinkID=181944) [Windows](http://go.microsoft.com/fwlink/?LinkID=181944) 7.
- Некоторые компоненты Windows 7 позволяют обмениваться через Интернет личными сведениями с согласия их владельцев.
- При регистрации программного обеспечения будет отображен запрос на ввод личных сведений.
- [Дополнительные](http://go.microsoft.com/fwlink/?LinkID=181944) [сведения](http://go.microsoft.com/fwlink/?LinkID=181944)

# [К](#page-0-0) [началу](#page-0-0) [страницы](#page-0-0)

# Выбор пользователя

- Windows 7 предлагает различные способы управления передачей данных через Интернет компонентами Windows 7.
- Некоторые компоненты, использующие подключение к Интернету, включены по умолчанию и позволяют повысить эффективность работы Windows 7. Эти компоненты можно отключить. Подробнее

об этих компонентах читайте в [Заявление](http://go.microsoft.com/fwlink/?LinkID=181945) [о](http://go.microsoft.com/fwlink/?LinkID=181945) [конфиденциальности](http://go.microsoft.com/fwlink/?LinkID=181945) [Windows](http://go.microsoft.com/fwlink/?LinkID=181945) 7.

[Дополнительные](http://go.microsoft.com/fwlink/?LinkID=181944) [сведения](http://go.microsoft.com/fwlink/?LinkID=181944)

# [К](#page-0-0) [началу](#page-0-0) [страницы](#page-0-0)

Способы использования сведений

- Собранные сведения используются для обеспечения работоспособности используемых компонентов или предоставления требуемых услуг. Мы также применяем их для улучшения качества продуктов и услуг. Для оказания услуг мы можем время от времени предоставлять информацию сторонним компаниям, действующим от нашего имени. Доступ к подобным сведениям предоставлен только компаниям, намеревающимся использовать их в деловых целях. Эти компании обязаны обеспечить конфиденциальность полученной информации; им запрещено применять ее с любой другой целью.
- [Дополнительные](http://go.microsoft.com/fwlink/?LinkID=181944) [сведения](http://go.microsoft.com/fwlink/?LinkID=181944)

# [К](#page-0-0) [началу](#page-0-0) [страницы](#page-0-0)

Важная информация

Чтобы сократить объемы компьютерного пиратства и обеспечить получение клиентами ожидаемого качества программного обеспечения, для Windows 7 требуется активация. Корпорация Майкрософт не использует собранные программой активации сведения для идентификации пользователя или связи с ним.

- Полный текст [Заявление](http://go.microsoft.com/fwlink/?LinkID=181944) [о](http://go.microsoft.com/fwlink/?LinkID=181944) [конфиденциальности](http://go.microsoft.com/fwlink/?LinkID=181944) [Windows](http://go.microsoft.com/fwlink/?LinkID=181944) 7 содержит ссылки на дополнительные сведения об определенных компонентах Windows 7.
- Для получения дополнительных сведений о способах защиты персонального компьютера, личных сведений и членов семьи в Интернете посетите наши [ресурсы](http://go.microsoft.com/fwlink/?linkid=58502) [по](http://go.microsoft.com/fwlink/?linkid=58502) [обеспечению](http://go.microsoft.com/fwlink/?linkid=58502) [безопасности](http://go.microsoft.com/fwlink/?linkid=58502) [в](http://go.microsoft.com/fwlink/?linkid=58502) [Интернете](http://go.microsoft.com/fwlink/?linkid=58502).

# [К](#page-0-0) [началу](#page-0-0) [страницы](#page-0-0)

# Связь с нами

Подробнее о принципах обеспечения конфиденциальности читайте в полном тексте [Заявление](http://go.microsoft.com/fwlink/?LinkID=181944) [о](http://go.microsoft.com/fwlink/?LinkID=181944) [конфиденциальности](http://go.microsoft.com/fwlink/?LinkID=181944) [Windows](http://go.microsoft.com/fwlink/?LinkID=181944) 7. Можно также отправить сообщение с помощью [веб](http://go.microsoft.com/?linkid=9634754)[-](http://go.microsoft.com/?linkid=9634754)[формы](http://go.microsoft.com/?linkid=9634754).

# [К](#page-0-0) [началу](#page-0-0) [страницы](#page-0-0)

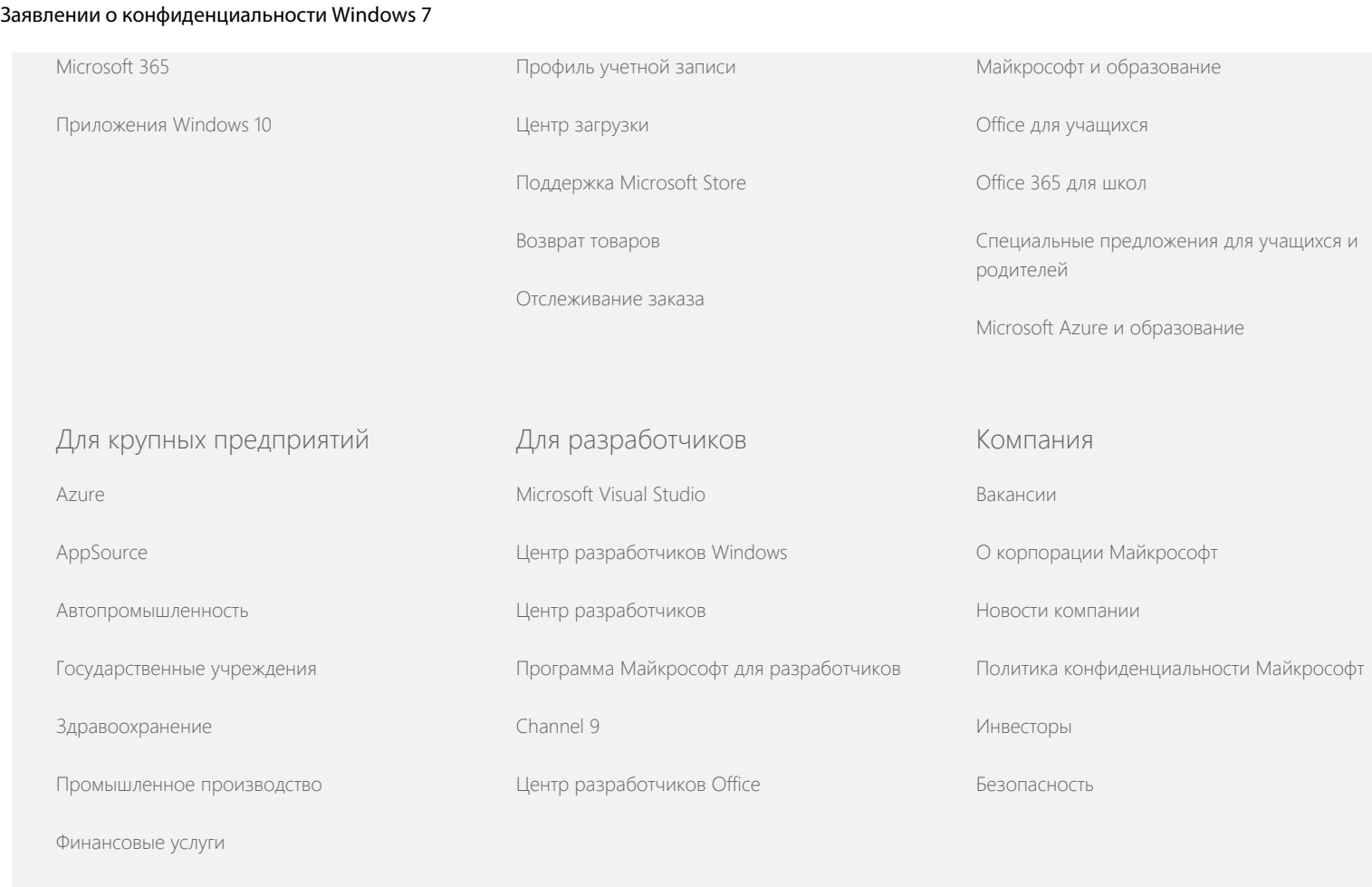

[Торговля](https://www.microsoft.com/enterprise/retail-consumer-goods)

[Связаться](https://support.microsoft.com/contactus) [с](https://support.microsoft.com/contactus) [Microsoft](https://support.microsoft.com/contactus) [Конфиденциальность](https://go.microsoft.com/fwlink/?LinkId=521839) [Условия](https://go.microsoft.com/fwlink/?LinkID=206977) [использования](https://go.microsoft.com/fwlink/?LinkID=206977) [Товарные](https://www.microsoft.com/trademarks) [знаки](https://www.microsoft.com/trademarks) [Сведения](https://choice.microsoft.com/) [о](https://choice.microsoft.com/) [рекламе](https://choice.microsoft.com/) © Microsoft 2021

<span id="page-5-0"></span>**Microsoft** 

Актуальные сведения о технологиях обработки данных Майкрософт см. в Заявлении о конфиденциальности корпорации Майкрософт. Здесь также рассказывается о новейших средствах для доступа к данным и управления ими, а также о том, как связаться с нами, если у вас возникнут вопросы относительно конфиденциальности.

# Заявлении о конфиденциальности **Windows 7**

Последнее обновление: февраль 2011 г.

Заявление Основные положения Дополнение На этой странице В этом заявлении перечислены положения, касающиеся операционной системы Windows 7 и всех пакетов обновления Сбор и для Windows 7. Для получения сведений о программном **использование** обеспечении и службах, связанных с операционной системой сведений о Windows, а также о более ранних выпусках Windows см. пользователях список заявлений о конфиденциальности на боковой панели Сбор и данной страницы. **использование** Сведения об определенных компонентах см. в Windows 7 сведений о Privacy Supplement. компьютере Просмотреть основные положения уведомления о Безопасность конфиденциальности информации Корпорация Microsoft несет ответственность за обеспечение Изменения в данном конфиденциальности пользователей наряду с заявлении о предоставлением программного обеспечения, конфиденциальности гарантирующего требуемый уровень производительности,

[Дополнительные](#page-5-0) [сведения](#page-5-0)

мощности и удобства работы с персональным компьютером.

Эта информация применяется к компонентам, взаимодействующим с Интернетом, и не является полным списком обязательств. Она не применяется для других веб-сайтов или автономных сайтов, продуктов или служб корпорации Microsoft.

Сбор и использование сведений о пользователях

Личная информация, получаемая от пользователей, будет использоваться корпорацией Microsoft и контролируемыми ею дочерними компаниями и аффилированными лицами для поддержания работоспособности используемых пользователями компонентов, предоставления услуг или проведения операций, которые требуются пользователям или одобрены ими. Указанные сведения могут также использоваться для анализа и повышения качества предоставляемых корпорацией Microsoft продуктов и услуг.

За исключением случаев, перечисленных в данном заявлении, личная информация пользователей не будет передана сторонним компаниям без согласия владельца. Сторонние компании могут временно привлекаться для предоставления от имени корпорации Майкрософт ограниченного числа услуг, таких как выполнение статистического анализа данных по услугам корпорации. Указанным компаниям будет предоставляться только личная информация, необходимая для оказания услуг, поскольку ее использование в любых других целях строго запрещено.

Корпорация Microsoft может получать доступ или раскрывать личные сведения пользователей, включая сведения об их взаимодействиях, для: (a) соответствия законодательству или ответа на запросы, касающиеся правовых требований или судебного процесса; (б) защиты прав или собственности корпорации Microsoft или ее клиентов, в том числе для соблюдения соглашений или политик, регулирующих использование программного обеспечения; либо (в) при наличии добросовестных предположений о том, что

подобный доступ или раскрытие необходимо для защиты личной безопасности сотрудников, клиентов корпорации Microsoft или прочих лиц.

Информация, собранная или отправленная операционной системой Windows 7 в корпорацию Microsoft, может быть сохранена и обработана в США или любой другой стране, в которой корпорация Microsoft либо ее аффилированные лица, дочерние подразделения или поставщики услуг обладают соответствующими возможностями. Корпорация Microsoft придерживается принципов «безопасной гавани», которые сформулированы Министерством торговли США и касаются сбора, использования и хранения данных в государствах-членах Европейского Союза, Европейской экономической зоны и Швейцарии.

#### К началу страницы

#### Сбор и использование сведений о компьютере

При использовании программного обеспечения, содержащего компоненты, которые поддерживают работу в Интернете, сведения о компьютере («стандартный набор сведений о компьютере») отправляются на посещаемые веб-сайты и в используемые веб-службы. В стандартный набор сведений о компьютере обычно входит информация об IP-адресе, версии операционной системе и браузере, а также региональные и языковые параметры. В некоторых случаях к этому списку может быть также добавлен идентификатор оборудования, определяющий производителя, модель и версию устройства. Если определенный компонент или служба отправляет сведения в корпорацию Microsoft, может быть также отправлен стандартный набор сведений о компьютере.

В условиях обеспечения конфиденциальности для каждого компонента операционной системы Windows 7, представленных в дополнении на боковой панели данной страницы, перечислена дополнительная собираемая информация и варианты ее использования.

Администраторы могут использовать групповую политику для

изменения многих параметров компонентов, перечисленных ниже. Дополнительные сведения см. в разделе Использование Windows 7 и Windows Server 2008 R2: контроль связи с Интернетом.

К началу страницы

#### Безопасность информации

Корпорация Microsoft строго следит за соблюдением конфиденциальности полученных сведений. Для предотвращения несанкционированного доступа, использования или разглашения личных сведений применяются различные защитные технологии и процедуры. Например, полученные от пользователей данные хранятся в компьютерных системах с ограниченным доступом, расположенных на контролируемых объектах. При передаче через Интернет информации, имеющей высокий уровень конфиденциальности (например, номеров или паролей кредитных карт), ее защита выполняется с помощью шифрования, например по протоколу SSL (Secure Socket Layer).

### К началу страницы

Изменения в данном заявлении о конфиденциальности

Данное заявление о конфиденциальности регулярно пересматривается для отражения изменений в продуктах, услугах и отзывах пользователей. При публикации изменений дата, указанная в пункте «Последнее обновление» в начале данного заявления, будет изменена. При наличии вещественных изменений данного заявления или принципов использования личной информации корпорацией Microsoft перед их внесением соответствующее уведомление будет опубликовано в Интернете или непосредственно отправлено пользователям. Чтобы иметь представление о принципах защиты корпорацией Microsoft личных сведений пользователей, рекомендуется периодически просматривать данное заявление.

# [К](#page-5-0) [началу](#page-5-0) [страницы](#page-5-0)

### Дополнительные сведения

Все комментарии, относящиеся к данному заявлению о конфиденциальности, будут внимательно рассмотрены корпорацией Microsoft. При наличии вопросов, касающихся этого заявления, или уверенности в нарушении его положений перейдите по [этой](http://go.microsoft.com/fwlink/?linkid=148430) [ссылке](http://go.microsoft.com/fwlink/?linkid=148430).

Microsoft Privacy Microsoft Corporation One Microsoft Way Redmond, Washington 98052 USA

[К](#page-5-0) [началу](#page-5-0) [страницы](#page-5-0)

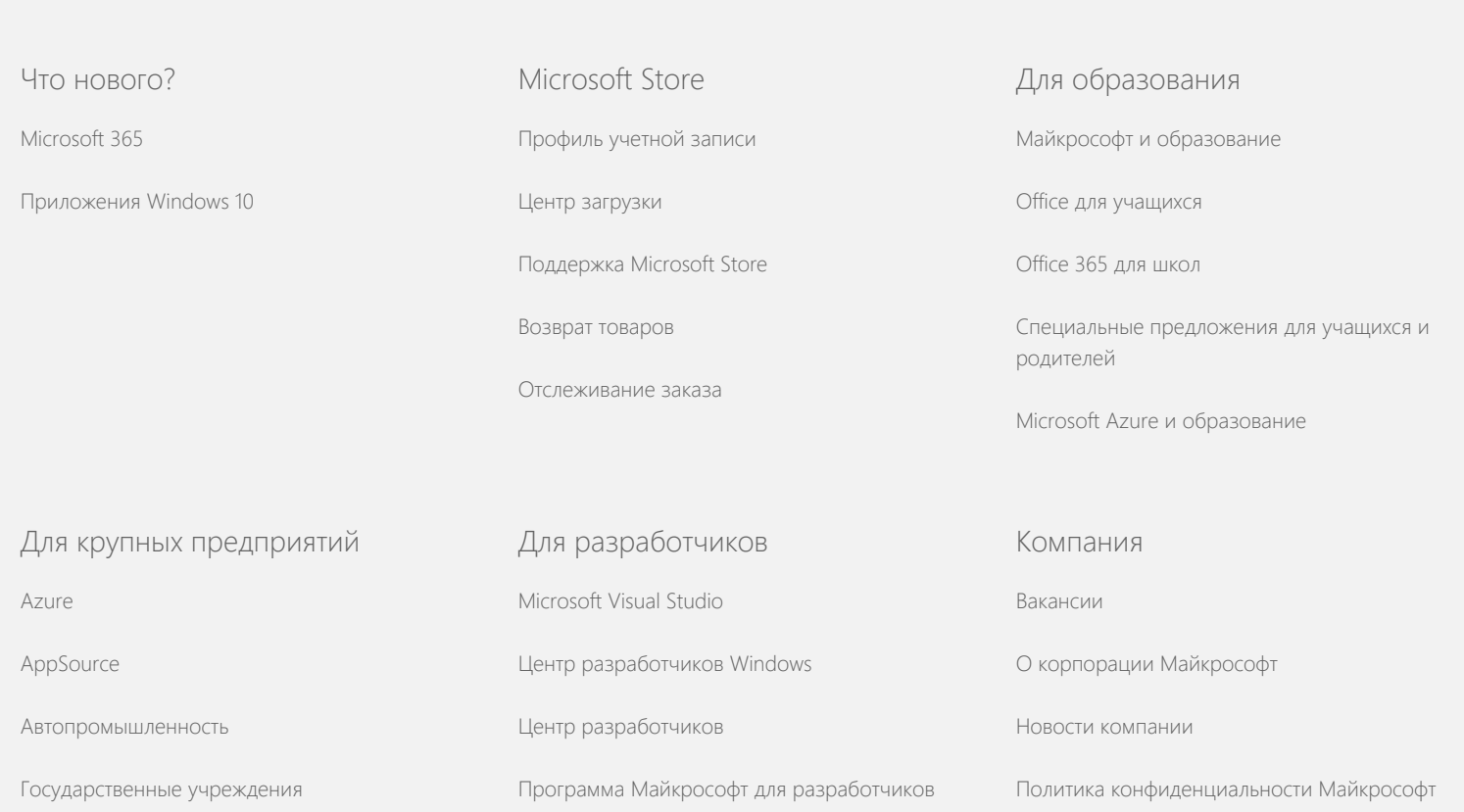

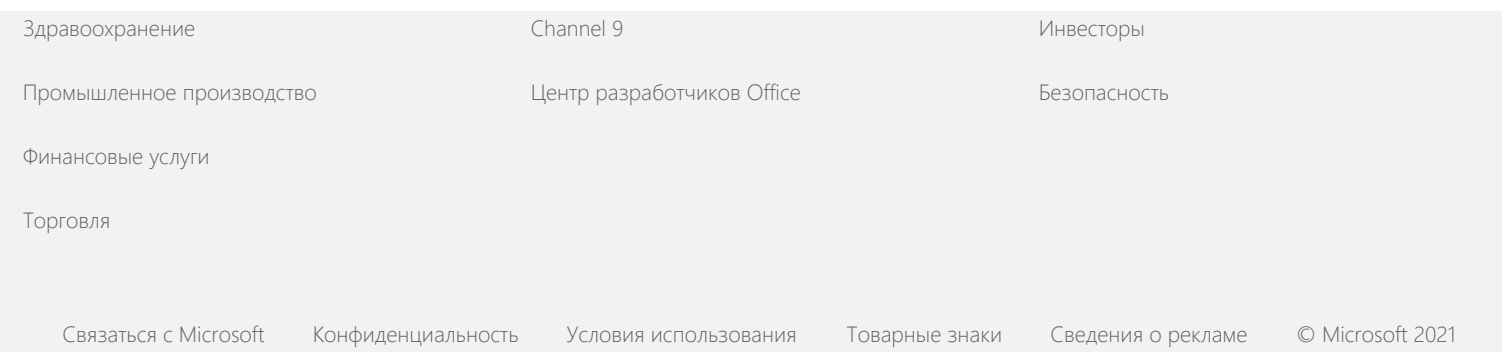

<span id="page-11-0"></span>**Nicrosoft** 

Актуальные сведения о технологиях обработки данных Майкрософт см. в Заявлении о конфиденциальности корпорации Майкрософт. Здесь также рассказывается о новейших средствах для доступа к данным и управления ими, а также о том, как связаться с нами, если у вас возникнут вопросы относительно конфиденциальности.

# Заявлении о конфиденциальности **Windows 7**

Последнее обновление: февраль 2011 г.

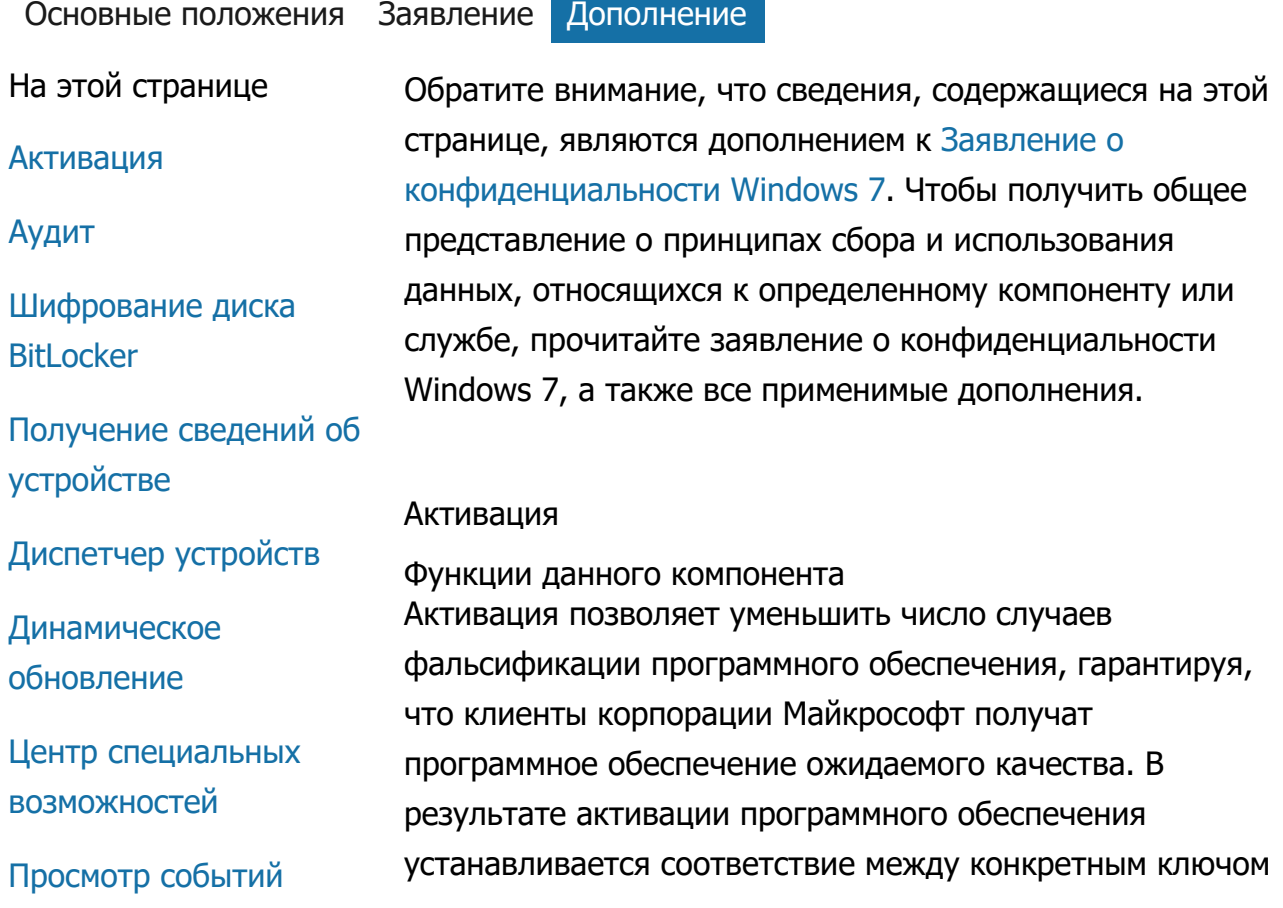

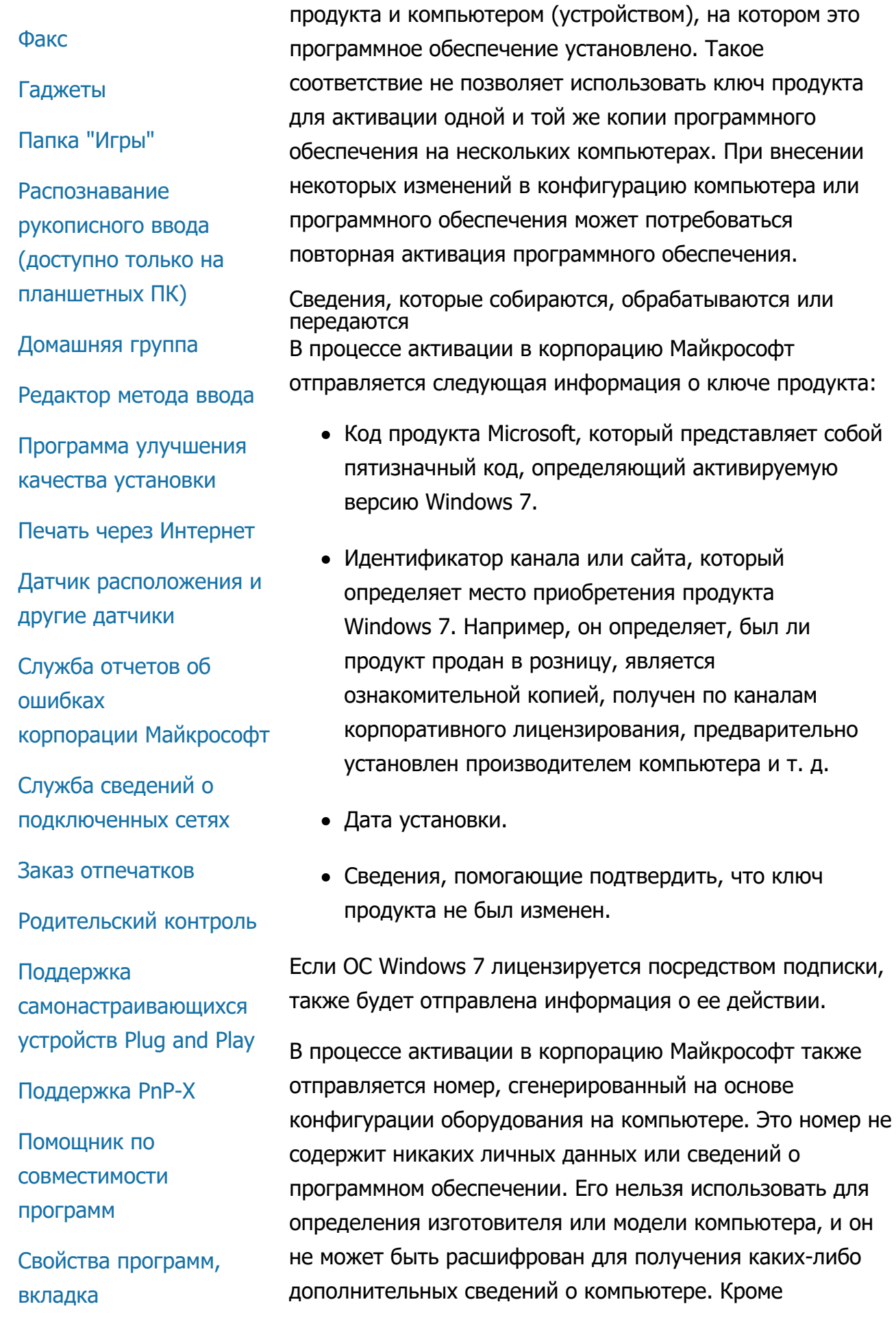

"Совместимость" стандартных сведений о компьютере отправляются некоторые дополнительные языковые параметры. Свойства Использование сведений Корпорация Майкрософт использует полученную Подключения удаленного доступа информацию, чтобы убедиться в наличии лицензионной копии программного обеспечения и подтвердить право Подключения к пользователя на участие в некоторых программах удаленным рабочим поддержки. Она также накапливается для проведения столам и приложениям статистического анализа. Корпорация Майкрософт не **RemoteApp** использует эти сведения для идентификации Подключение к пользователя или связи с ним. удаленному рабочему Выбор и управление **СТОЛУ** Активация является обязательной и должна быть Клиент служб выполнена в течение заранее установленного льготного управления правами периода времени. В случае отказа от активации после (RMS) истечения льготного периода использование **Технология Teredo** программного обеспечения станет невозможным. Если действительная лицензия на программное обеспечение Службы доверенного отсутствует, активировать Windows будет невозможно. платформенного модуля (TPM) К началу страницы Обновление корневых сертификатов Аудит Функции данного компонента Технология UPnP<sup>™</sup> Аудит позволяет администратору настроить Windows для **Windows Anytime** регистрации действий операционной системы в журнале Upgrade безопасности, который можно открыть с помощью средства просмотра событий или другой программы. Этот **Windows Customer** журнал помогает администратору устранять неполадки и **Experience Improvement** обнаруживать попытки несанкционированного доступа к Program (CEIP) компьютеру или ресурсам на компьютере, например, если **Windows Defender** сторонний пользователь выполнил вход в систему компьютера, создал новую учетную запись пользователя, **Windows File Association** изменил политику безопасности или открыл **Windows Help** конфиденциальный документ. **ReadyBoost** Сведения, которые собираются, обрабатываются или передаются

**Windows Remote** Администраторы определяют перечень собираемой

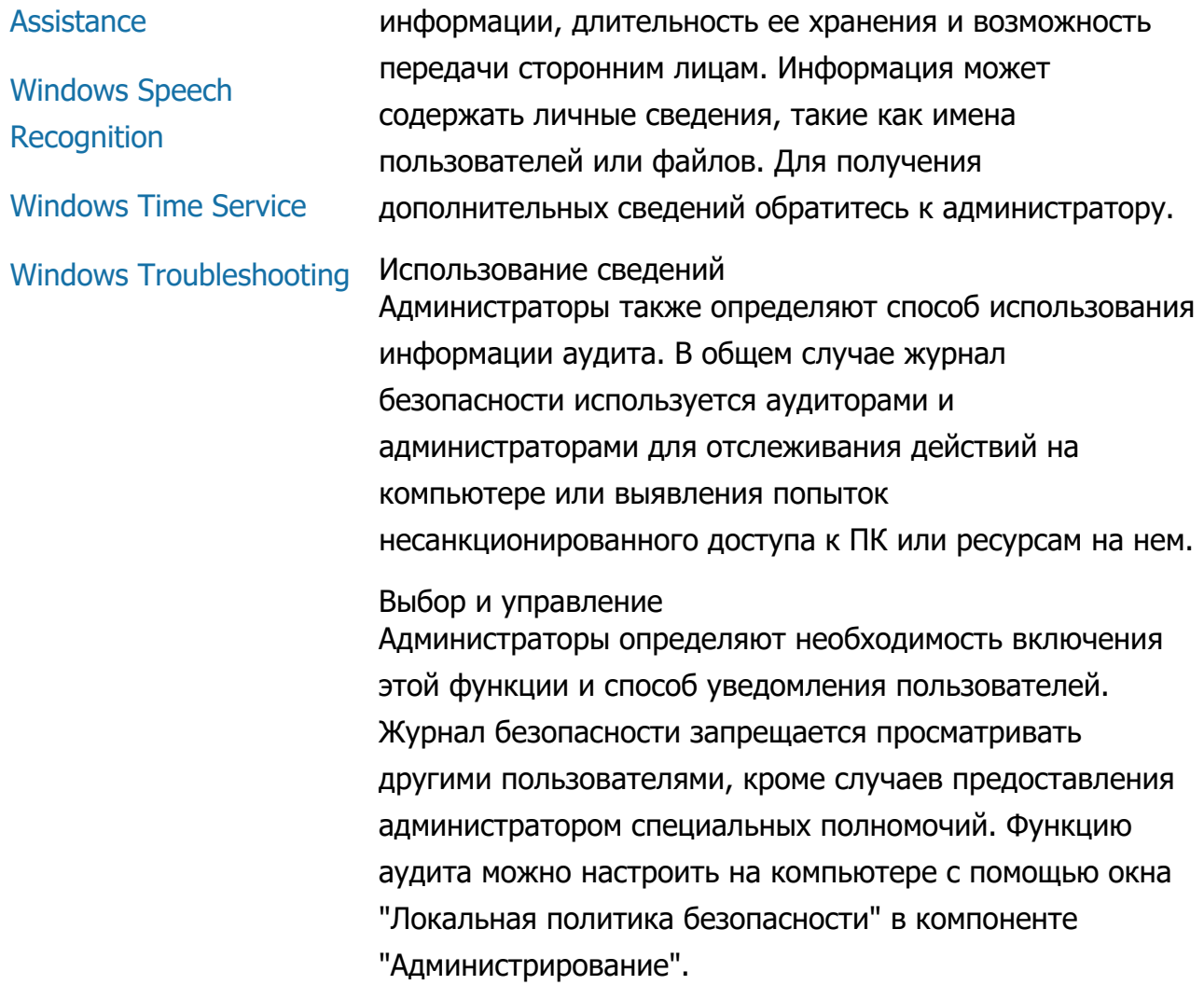

#### К началу страницы

Шифрование диска BitLocker

Функции данного компонента Если в состав версии Windows 7 входит программа BitLocker, данные будут защищены от атак на автономное программное обеспечение. С помощью программы BitLocker можно шифровать сведения, содержащиеся на поддерживаемых жестких дисках и съемных носителях. Если компонент BitLocker включен на диске, он шифрует все его содержимое.

Сведения, которые собираются, обрабатываются или передаются При включении компонента BitLocker ключи шифрования в памяти системы непрерывно шифруют и расшифровывают данные при их чтении или записи на защищенном диске. В процессе настройки программы

BitLocker можно выбрать печать ключа восстановления, сохранить его в сетевом каталоге и (за исключением съемных дисков) сохранить ключ на USB-устройство флэш-памяти.

При шифровании диска с помощью смарт-карты открытый ключ и уникальный идентификатор для смарт-карты сохраняются на диске в незашифрованной форме. Эта информация может использоваться для нахождения центра сертификации, который был первоначально использован для выдачи сертификата шифрования смарт-карты.

Если на компьютере установлен доверенный платформенный модуль (TPM) версии 1.2 или выше, программа BitLocker использует его для предоставления повышенной аппаратной защиты данных на диске, где установлена операционная система Windows. Для получения дополнительной информации см. ниже описание для служб доверенного платформенного модуля (TPM). На компьютерах, оснащенных доверенным платформенным модулем, можно также установить персональный идентификационный номер (ПИН-код) для повышения уровня защиты зашифрованных данных. Программа BitLocker сохранит этот ПИН-код на основе доверенного платформенного модуля в хешированной и зашифрованной форме на диске.

#### Использование сведений

Ключи шифрования и глобальные уникальные идентификаторы (GUID) хранятся в памяти компьютера для поддержки операций программы BitLocker. Сведения о восстановлении в программе BitLocker позволяют получить доступ к защищенным данным в случае сбоя оборудования и других неполадок. Эта информация о восстановлении помогает программе BitLocker разделить авторизованных и неавторизованных пользователей. Сведения, собираемые компонентом BitLocker, не отправляются в корпорацию Майкрософт.

Выбор и управление

Компонент BitLocker выключен по умолчанию. BitLocker можно включить или выключить для съемного диска в любое время с помощью пункта "Шифрование диска BitLocker" на панели управления. Администратор может включить или отключить компонент BitLocker на всех дисках, в том числе жестких дисках.

#### [К](#page-11-0) [началу](#page-11-0) [страницы](#page-11-0)

Получение сведений об устройстве

Функции данного компонента Компонент получения сведений об устройствах загружает с сервера корпорации Майкрософт сведения об устройствах, в том числе сведения о производителе, описание и изображение устройства, а затем отображает их для пользователя.

Сведения, которые собираются, обрабатываются или передаются Для получения значимой информации об устройстве этот компонент отправляет в корпорацию Майкрософт данные, содержащие код устройства (например, код оборудования или модели для используемого устройства), языковой стандарт, а также дату последнего обновления информации об устройстве. Сведения об устройстве, загружаемые на компьютер пользователя, могут содержать название модели, описание, эмблему производителя и задачи, связанные с устройством.

Использование сведений

Собранные сведения используются для загрузки значимой информации об устройстве. Эти сведения не используются для идентификации личности или связи с пользователем.

Выбор и управление

Если в процессе установки ОС Windows 7 выбраны рекомендуемые параметры, компонент "Получение сведений об устройстве" будет включен. Его можно выключить в окне "Устройства и принтеры" на панели управления. В окне "Устройства и принтеры" щелкните правой кнопкой мыши значок компьютера и выберите

пункт **Параметры установки устройств**. Выберите **Нет, предоставить возможность выбора**и снимите флажок рядом с пунктом **Заменять стандартные значки устройств улучшенными** .

#### [К](#page-11-0) [началу](#page-11-0) [страницы](#page-11-0)

### Диспетчер устройств

Функции данного компонента Диспетчер устройств помогает установить новейшие драйверы для оборудования и устройств. С помощью мастера обновления драйверов можно обновлять драйверы устройств для оборудования, установленного на компьютере, изменять параметры оборудования, а также устранять неполадки с устройствами и драйверами.

Сведения, которые собираются, обрабатываются или передаются

Чтобы определить, какие обновления применяются к оборудованию, на компьютере собираются сведения о конфигурации, например об используемых принтерах и других устройствах, которые затем отправляются в корпорацию Майкрософт. Сбор этих сведений осуществляется совместно диспетчером устройств, мастером обновления драйверов и Центром обновления Windows. Дополнительные сведения о собираемых Центром обновления Windows данных и их использовании см. в [заявлении](http://go.microsoft.com/fwlink/?linkid=50142) [о](http://go.microsoft.com/fwlink/?linkid=50142) [конфиденциальности](http://go.microsoft.com/fwlink/?linkid=50142) [Служб](http://go.microsoft.com/fwlink/?linkid=50142) [обновления](http://go.microsoft.com/fwlink/?linkid=50142).

#### Использование сведений

Собранная информация используется для определения перечня обновлений, применяемых к оборудованию компьютера и установленным на нем устройствам. Корпорация Майкрософт не будет использовать сведения, относящиеся к конфигурации компьютера, для идентификации пользователя или связи с ним.

Выбор и управление Диспетчер устройств включен по умолчанию и не может быть выключен. Однако он отправляет в

корпорацию Майкрософт сведения о конфигурации компьютера и загружает обновленные драйверы только при открытии мастера обновления драйверов и выборе команды обновления драйверов. Дополнительные сведения о том, как открыть диспетчер устройств или использовать мастер обновления драйверов, см. в центре справки и поддержки Windows.

# [К](#page-11-0) [началу](#page-11-0) [страницы](#page-11-0)

# Динамическое обновление

Функции данного компонента Динамическое обновление позволяет операционной системе Windows 7 выполнять однократную проверку наличия новейших обновлений для компьютера на веб-сайте Центра обновления Windows при установке операционной системы Windows. Если обновления найдены, средство динамического обновления автоматически загружает и устанавливает их, чтобы все последние обновления были установлены на компьютере при первом входе пользователя в систему или при первом использовании компьютера.

Сведения, которые собираются, обрабатываются или передаются Чтобы установить совместимые драйверы, средство динамического обновления отправляет в корпорацию Майкрософт сведения об оборудовании компьютера. Средство динамического обновления может загрузить на компьютер обновления следующих типов.

- **Обновления программы установки:** важные обновления файлов установки для обеспечения успешной установки.
- **Обновления драйверов, поставляемых с Windows:** Важные обновления драйверов для устанавливаемой версии Windows.

Использование сведений

Средство динамического обновления отправляет в корпорацию Майкрософт отчеты с информацией об оборудовании компьютера, чтобы определить требуемые драйверы для используемой системы. Дополнительные сведения об использовании данных, собранных средством динамического обновления, см. в [заявлении](http://go.microsoft.com/fwlink/?linkid=50142) [о](http://go.microsoft.com/fwlink/?linkid=50142) [конфиденциальности](http://go.microsoft.com/fwlink/?linkid=50142) [Служб](http://go.microsoft.com/fwlink/?linkid=50142) [обновления](http://go.microsoft.com/fwlink/?linkid=50142).

# Выбор и управление

При запуске установки ОС Windows 7 предоставляется возможность выбора использования средства динамического обновления.

# [К](#page-11-0) [началу](#page-11-0) [страницы](#page-11-0)

# Центр специальных возможностей

Функции данного компонента Центр специальных возможностей позволяет включить специальные возможности и параметры, обеспечивающие более удобное взаимодействие с компьютером.

Сведения, которые собираются, обрабатываются или передаются При использовании этого компонента пользователю будет предложено выбрать соответствующие варианты из серии утверждений.

К этим утверждениям относятся следующие:

- Трудно видеть текст и изображение на ТВ.
- Трудно видеть изображение на мониторе из-за условий освещения.
- Я не пользуюсь клавиатурой.
- Я инвалид по зрению.
- Я инвалид по слуху.
- У меня дефекты речи.

Эти сведения сохраняются в зашифрованном для чтения

формате на компьютере пользователя. Они не отправляются в корпорацию Майкрософт и доступны только для данного пользователя и администраторов компьютера.

Использование сведений

В зависимости от выбранных утверждений пользователю предоставляется набор рекомендаций по конфигурации.

#### Выбор и управление

Требуемые утверждения можно выбрать в компоненте "Центр специальных возможностей" на панели управления. Пользователь может изменить свой выбор в любое время. Можно также выбрать рекомендации, которые требуется применить на компьютере.

# [К](#page-11-0) [началу](#page-11-0) [страницы](#page-11-0)

# Просмотр событий

Функции данного компонента Пользователи компьютера, главным образом, администраторы, могут использовать средство просмотра событий для открытия и управления журналами событий. Журналы событий содержат сведения об оборудовании, программном обеспечении и событиях системы безопасности на компьютере. При выборе ссылки **Веб-справка журнала событий** можно также получить сведения о событиях в журналах событий от корпорации Майкрософт.

Сведения, которые собираются, обрабатываются или передаются Журналы событий содержат сведения о событиях, возникших у всех пользователей и во всех программах на компьютере. По умолчанию все пользователи могут просматривать записи журналов событий, однако администраторы могут ограничить доступ к ним. Открыть журналы событий компьютера можно с помощью средства просмотра событий. Сведения о запуске средства просмотра событий см. в центре справки и поддержки Windows.

Использование сведений Сведения о событиях, собираемые и отправляемые в корпорацию Майкрософт при выборе ссылки **Веб-справка журнала событий** , используются для поиска и предоставления дополнительной информации о событии. Если раньше пользователь не предоставлял согласия на автоматическую отправку сведений о событиях, при нажатии ссылки будет отображено диалоговое окно разрешения на отправку перечисленных в нем сведений через Интернет. При согласии пользователя указанная информация отправляется на веб-сайт для проверки наличия дополнительных сведений о событии, в том числе решений проблем, зарегистрированных в виде события. Сведения о событиях Microsoft будут отправлены в корпорацию Майкрософт. Корпорация Майкрософт не использует полученные сведения для идентификации пользователя или связи с ним. При возникновении событий, связанных с программами сторонних производителей, сведения будут отправлены по адресу, указанному сторонним издателем или производителем. При отправке информации о событиях сторонним издателям или производителям ее использование будет определяться действием принципов защиты конфиденциальности сторонних компаний.

#### Выбор и управление

Администраторы могут ограничить доступ к журналам средства просмотра событий. Пользователи, которым предоставлен полный доступ к журналам средства просмотра событий, могут очистить их. Если ранее пользователь не подтвердил свое согласие на автоматическую отправку сведений о событиях при нажатии ссылки на веб-справку журнала событий, будет отображен запрос с подтверждением отправки через Интернет указанной информации. Пока согласие пользователя не будет получено, никаких сведений журнала событий не будет отправлено. Администраторы могут использовать групповую политику для выбора или изменения веб-сайта, на который будут отправлены сведения о событиях.

#### [К](#page-11-0) [началу](#page-11-0) [страницы](#page-11-0)

#### Факс

# **Функции данного компонента**

Компонент для работы с факсами позволяет создавать и сохранять титульные страницы факсов, а также отправлять и получать факсы с помощью компьютера и внешнего или встроенного факс-модема или факс-сервера.

# **Сведения, которые собираются, обрабатываются или передаются**

Собираемая информация включает в себя все личные сведения, указываемые на титульной странице факса, а также идентификаторы, которые содержатся в стандартных отраслевых протоколах факсов, такие как код передающего абонента (TSID) и код вызываемого абонента (CSID). По умолчанию в операционной системе Windows используется значение "Факс" для каждого идентификатора.

#### **Использование сведений**

Информация, указанная в диалоговом окне отправителя, представлена на титульной странице факса. Идентификаторы, подобные TSID и CSID, могут содержать произвольный текст и обычно используются принимающим факсимильным аппаратом или компьютером для идентификации отправителя. Никаких сведений в корпорацию Майкрософт не отправляется.

#### **Выбор и управление**

Доступ к факсу определяется правами, предоставленными учетной записи пользователя на компьютере. Все пользователи могут отправлять и получать факсы, если администратор факсов не изменит параметры для доступа к нему. По умолчанию все пользователи могут просматривать отправленные ими документы, а также все

факсы, полученные на компьютере. Администраторы могут просматривать все документы, отправленные или полученные с помощью факса, настраивать значения TSID и CSID, а также параметры факсов, в том числе указывать пользователей, имеющих разрешения на просмотр или управление факсами.

# [К](#page-11-0) [началу](#page-11-0) [страницы](#page-11-0)

# Гаджеты

Функции данного компонента Гаджеты — это программы, запускаемые на рабочем столе и предоставляющие краткие сведения и легкий доступ к часто используемым средствам.

Сведения, которые собираются, обрабатываются или передаются Некоторые гаджеты, например для курсов валют, ценных бумаг или прогнозов погоды, соединяются с Интернетом для сбора информации и могут отправлять дополнительные сведения, такие как данные о расположении для получения сводки о погоде.

# Использование сведений

Информация, собираемая корпорацией Майкрософт в гаджетах Microsoft, предназначена для обеспечения функциональности гаджетов и не используется, чтобы связаться с пользователем или установить его личность. При работе с гаджетами сторонних производителей (не относящихся к Microsoft) использование сведений будет определяться принципами обеспечения конфиденциальности их поставщиков.

# Выбор и управление

Некоторые гаджеты, например для получения прогнозов погоды, могут быть предварительно настроены для связи с Интернетом при первой их загрузке. Однако в дальнейшем их можно будет настроить или закрыть с помощью компонента "Гаджеты рабочего стола" на панели управления.

# [К](#page-11-0) [началу](#page-11-0) [страницы](#page-11-0)

Папка "Игры"

Функции данного компонента

В папке "Игры" содержатся игры, установленные на компьютере, что позволяет просматривать и запускать их в одном месте. Папка "Игры" может также загружать дополнительные сведения об играх, например обложку, сведения об издателе, оценки производительности и возможность использования детьми.

Сведения, которые собираются, обрабатываются или передаются Папка "Игры" дополнительно отслеживает время, в течение которого каждая игра использовалась последний раз, чтобы отсортировать или отфильтровать список игр. Сведения о времени использования игр сохраняются на компьютере и не отправляются в корпорацию Майкрософт. При необходимости папку "Игры" можно настроить для получения от корпорации Майкрософт информации об установленных играх. Для этого в корпорацию Майкрософт будут отправлены соответствующие данные, включая идентификационные номера игр.

Также можно настроить проверку наличия обновлений для некоторых игр. Для этого значок игры необходимо щелкнуть правой кнопкой мыши и выбрать команду

**Проверить наличие обновлений в Интернете**. В корпорацию Майкрософт будут отправлены сведения о версиях игр и их идентификационные номера, а при наличии доступных обновлений пользователь получит уведомление. В меню "Параметры" можно настроить операционную систему Windows для автоматической проверки и уведомления об обновлениях игр.

Некоторые игры, например "Интернет-Нарды" и "Интернет-Пики", предоставляют возможность связи с игроками по всему миру. Если нажать кнопку "Игра", для обеспечения работы программы в корпорацию Майкрософт будут отправлены стандартные сведения о компьютере, а также GUID. Они не

используются для идентификации личности или связи с пользователем.

Использование сведений

Сведения, отправляемые в корпорацию Майкрософт, применяются для получения информации об установленных играх. Корпорация Майкрософт не использует полученные сведения для идентификации пользователя или связи с ним.

#### Выбор и управление

Папка "Игры" позволяет настроить сбор сведений или функции отслеживания, либо отключить их. В меню "Параметры" можно настроить получение и отображение сведений об играх, а также отслеживание времени их использования. Это меню позволяет отключить указанные функции в любой момент. Если выбран выход из интернет-игры, входящей в состав ОС Windows 7, сведения не будут переданы в корпорацию Майкрософт.

#### [К](#page-11-0) [началу](#page-11-0) [страницы](#page-11-0)

Распознавание рукописного ввода (доступно только на планшетных ПК)

Персонализация — автоматическое обучение Функции данного компонента Автоматическое обучение — это функция компонента распознавания рукописного ввода, доступная на планшетных ПК и внешних планшетных устройствах. Эта функция накапливает сведения о часто используемых словах и способах их написания. Автоматическое обучение включено по умолчанию, чтобы программы распознавания рукописного ввода могли распознать и улучшить интерпретацию почерка пользователя и его активный словарь.

Сведения, которые собираются, обрабатываются или передаются Сведения, собираемые системой автоматического обучения, сохраняются в профиле каждого пользователя планшетного ПК. Данные хранятся в защищаемом законодательством формате, который недоступен для

просмотра в текстовом редакторе, таком как Блокнот или WordPad, и может быть открыт только пользователем и администраторами компьютера.

Выполняется сбор следующих сведений:

- Текст сообщений и записей календаря, созданных пользователем в почтовых программах, таких как Microsoft Office Outlook 2007 или Почта Windows Live, в том числе всех отправленных сообщений.
- Текст, введенный в адресной строке браузера.
- Рукописные фрагменты, используемые для письма на панели ввода Tablet PC.
- Текст, распознаваемый с вводимых пользователем фрагментов на панели ввода.
- Дополнительные символы, которые пользователь выбирает для исправления распознанного текста.

**Примечание.** Компонент автоматического обучения может собирать дополнительные сведения для некоторых языков. Для получения дополнительных сведений откройте центр справки и поддержки Windows и выполните поиск раздела "Персонализация рукописного текста в планшетных ПК".

#### Использование сведений

Собираемые сведения используются для повышения эффективности распознавания рукописного ввода путем создания версии программы распознавания, настроенной в соответствии с индивидуальным почерком и словарем пользователя, и обеспечивают прогнозирование текста, которое позволяет предлагать варианты слов при вводе на экранной клавиатуре.

Образцы текста используются для создания расширенного словаря. Образцы почерка применяются для улучшения распознавания символов, вводимых каждым пользователем планшетного ПК. Никаких сведений в корпорацию Майкрософт не отправляется.

Выбор и управление

Окно параметров планшетного ПК на панели управления позволяет в любое время включить систему автоматического обучения или отключить ее. Отключение автоматического обучения приведет к удалению всех данных, накопленных и сохраненных этой системой.

Отчеты об ошибках при распознавании рукописного ввода

Функции данного компонента В корпорацию Майкрософт можно отправлять отчеты об ошибках распознавания рукописного ввода, возникших при использовании панели ввода планшетного ПК.

Сведения, которые собираются, обрабатываются или передаются В памяти сохраняется список последних исправленных образцов почерка. Их можно отправлять в корпорацию Майкрософт. Личная информация при этом специально не собирается; однако ее могут содержать отправляемые образцы. Для каждого отчета можно также выбрать отправку комментария об ошибках. Корпорация Майкрософт не использует полученные сведения для идентификации пользователя или связи с ним.

Использование сведений

Если выбрана отправка отчета, он будет использован для улучшения последующих версий программного обеспечения корпорации Майкрософт для распознавания рукописного ввода. Информация отправляется в корпорацию Майкрософт только с согласия пользователя.

#### Выбор и управление

В отчет можно добавлять только требуемые сведения об ошибках распознавания. Отчет создается с помощью средства составления отчетов об ошибках распознавания рукописного текста при использовании панели ввода планшетного ПК. Средство составления отчетов об ошибках распознавания рукописного текста будет также открыто, если пользователь выбирает альтернативный способ распознавания после рукописного ввода на планшетном ПК или другом устройстве. В отчет можно

добавить каждый образец почерка и просмотреть полученный результат перед отправкой в корпорацию Майкрософт. Отчеты не отправляются автоматически.

Обучение настройке распознавания Функции данного компонента Компонент обучения настройке распознавания позволяет обучить программу распознавания рукописного текста более эффективной интерпретации почерка пользователей.

Сведения, которые собираются, обрабатываются или передаются При использовании обучения настройке распознавания в памяти сохраняются образцы почерка. Их можно отправлять в корпорацию Майкрософт. Личная информация при этом специально не собирается; однако ее могут содержать отправляемые образцы. Корпорация Майкрософт не использует полученные сведения для идентификации пользователя или связи с ним.

Использование сведений

Если выбрана отправка образцов почерка в корпорацию Майкрософт, они будут использованы для улучшения последующих версий программного обеспечения корпорации Майкрософт для распознавания рукописного текста.

Выбор и управление

В конце каждого сеанса обучения пользователю предоставлена возможность выбора отправки образцов почерка в корпорацию Майкрософт. Если выбран вариант **Не отправлять образцы почерка**.

[К](#page-11-0) [началу](#page-11-0) [страницы](#page-11-0)

Домашняя группа

Функции данного компонента Домашняя группа позволяет с легкостью соединять компьютеры под управлением ОС Windows 7 в домашней сети, чтобы совместно использовать изображения, музыку, видеозаписи, документы и устройства. Она также обеспечивает их готовность к потоковой передаче файлов мультимедиа на устройства в домашней сети, такие как медиаприставка. Домашнюю группу можно защитить паролем, а также выбирать материалы для общего доступа.

Сведения, которые собираются, обрабатываются или передаются

В домашней группе к файлам изображений, видеозаписей, музыки и документов предоставлен общий доступ по умолчанию. Такие сведения, как имена пользователей, также доступны всем пользователям и компьютерам в домашней группе.

#### Использование сведений

Собранные сведения позволяют компьютерам в домашней группе определить, кому следует открыть общий доступ к содержимому и как его представить. Никаких сведений в корпорацию Майкрософт не отправляется.

#### Выбор и управление

Пользователю предоставлена возможность добавления или удаления компьютеров из домашней группы, а также определения перечня данных, используемых совместно с другими членами домашней группы. Пароль можно настроить или изменить в любое время. Центр управления сетями и общим доступом на панели управления позволяет создать домашнюю группу и управлять ее параметрами.

#### [К](#page-11-0) [началу](#page-11-0) [страницы](#page-11-0)

#### Редактор метода ввода

Обучение редактора метода ввода Функции данного компонента Редакторы методов ввода корпорации Майкрософт (IME) используются для преобразования символов клавиатуры в идеограммы восточноазиатских языков. Компонент обучения в редакторе метода ввода для китайского (упрощенного и традиционного) и японского языков

может записывать слова или пары слов для повышения эффективности выбора отображаемых идеограмм.

Сведения, которые собираются, обрабатываются или передаются Компонент обучения редактора метода ввода записывает слово или пару слов, а также связанные с ними оценки как результат действий пользователя. Эта информация (за исключением любых последовательностей цифр или символов) сохраняется в словаре каждого пользователя на компьютере.

#### Использование сведений

Данные по обучению используются редактором метода ввода в системе и могут быть также использованы средствами проверки правописания Microsoft Office. Никаких сведений в корпорацию Майкрософт не отправляется.

#### Выбор и управление

Компонент обучения включен по умолчанию, но может быть выключен путем отключения редактора метода ввода. В редакторе метода ввода для японского языка компонент обучения можно также настроить для отключения записи в пользовательский словарь. При этом содержимое пользовательского словаря можно удалять.

Регистрация слов в редакторе метода ввода (доступно только для японского языка) Функции данного компонента Компонент регистрации слов можно использовать для создания отчетов о неподдерживаемых словах (то есть словах, которые могут быть неправильно преобразованы в идеограммы при вводе с клавиатуры).

Сведения, которые собираются, обрабатываются или передаются Отчеты о регистрируемых словах могут содержать информацию, которая предоставлена пользователем в диалоговом окне добавления слов и относится к словам, указанным в отчете, а также сведения о номере версии редактора метода ввода. Эти отчеты могут содержать личные сведения, например имена и фамилии, добавляемые при регистрации слов, однако они не будут

использованы корпорацией Майкрософт для определения личности или связи с пользователями. Перед тем как отправить каждый отчет, можно просмотреть входящие в него сведения.

Использование сведений Корпорация Майкрософт использует предоставленные сведения для повышения эффективности процесса редактирования введенных символов.

Выбор и управление При каждом создании отчета о регистрируемых словах будет отображен запрос на его отправку в корпорацию Майкрософт. Перед тем как отправить отчет, пользователь может просмотреть входящие в него сведения.

#### [К](#page-11-0) [началу](#page-11-0) [страницы](#page-11-0)

Программа улучшения качества установки

Функции данного компонента Этот компонент отправляет в корпорацию Майкрософт единственный отчет, содржащий основные сведения о компьютере и способе установки ОС Windows 7. Корпорация Майкрософт использует полученные сведения для помощи в улучшении качества установки и поиске решений для распространенных проблем этого процесса.

Сведения, которые собираются, обрабатываются или передаются В указанный отчет обычно включаются сведения о

процедуре установки и настройки, такие как дата установки, время, которое занял каждый из этапов установки, выполнялось ли обновление или новая установка продукта, подробные данные о версии, язык операционной системы, тип носителя, конфигурация компьютера, а также результат установки (была ли она закончена успешно, и если нет, какие были коды ошибок).

Если выбрано участие в программе улучшения качества установки, отчет отправляется в корпорацию Майкрософт при подключении к Интернету. Он не содержит

контактной информации (имени, адреса или номера телефона пользователя). Вместе с отчетом также создается и отправляется GUID. GUID представляет собой сгенерированное случайным образом число, которое однозначно определяет компьютер. Этот идентификатор не содержит личных сведений.

#### Использование сведений

Корпорация Майкрософт и ее партнеры используют этот отчет для повышения качества программного обеспечения. Идентификатор GUID используется для сопоставления полученных данных с данными, собранными в рамках программы улучшения качества программного обеспечения Windows. Пользователь операционной системы Windows 7 может подтвердить свое участие в этой программе или отказаться от него. Идентификатор GUID позволяет оценить, насколько часто встречается какая-либо проблема, и определить приоритеты. Например, с помощью GUID корпорация Майкрософт может видеть, что один клиент столкнулся с проблемой 100 раз, а 100 другим клиентам эта проблема встретилась только однажды. Сведения, собранные Майкрософт в рамках программы улучшения качества установки, не применяются для идентификации пользователя или связи с ним.

#### Выбор и управление

При установке операционной системы Windows 7 можно подтвердить участие в этой программе, установив флажок рядом с пунктом Хочу помочь совершенствованию установки Windows.

Дополнительные сведения см. в разделе о программе улучшения качества программного обеспечения Windows (ниже).

#### К началу страницы

Печать через Интернет

Функции данного компонента Печать через Интернет позволяет компьютерам под управлением ОС Windows 7 использовать принтеры, расположенные в любой точке земного шара, путем отправки на них заданий печати по протоколу HTTP.

Сведения, которые собираются, обрабатываются или передаются При печати с помощью этого компонента необходимо в первую очередь подключиться и подтвердить подлинность на веб-сервере печати. Сведения, которые потребуется отправить на сервер печати, зависят от уровня безопасности, поддерживаемого на нем (например, может быть необходимо указать имя пользователя и пароль). Поскольку задания печати не защищаются шифрованием, сторонние лица могут получить доступ к отправляемым данным. После подключения будет отображен список доступных принтеров. Если компьютер не содержит драйвер для выбранного принтера, можно загрузить его с сервера печати.

#### Использование сведений

Собранная информация позволяет печатать на удаленных принтерах. Если выбран сервер печати Microsoft, полученные сведения не будут использоваться корпорацией Майкрософт для установления личности или связи с пользователями. При отправке информации сторонним серверам печати ее применение будет определяться действием принципов защиты конфиденциальности сторонних компаний.

#### Выбор и управление

К началу страницы

Чтобы включить или отключить компонент печати через

# Включение или отключение компонентов Windows.

Интернет, в панели управления откройте раздел "Программы и компоненты" и выберите пункт

Компонент "Датчик расположения и другие датчики" позволяет программам получать доступ к датчикам с

Датчик расположения и другие датчики

Функции данного компонента

помощью ОС Windows. Датчиками являются оборудование и программное обеспечение, которые могут определять такие сведения, как текущее расположение пользователя или уровень освещенности в области компьютера. Этот компонент не предотвращает и не контролирует программы, использующие датчики другими способами. Например, некоторые датчики могут отправлять собранные данные непосредственно приложениям.

# Сведения, которые собираются, обрабатываются или передаются

Датчик может предоставлять личные сведения, например о расположении ПК, любой программе на компьютере. Если разрешен доступ к датчикам, любая программа на компьютере может получить сведения, собранные ими, и отправить их сторонним лицам.

#### Использование сведений

Компонент "Датчик расположения и другие датчики" позволяет выбрать, какие датчики будут доступны с его помощью в ОС Windows 7. Он автоматически не отправляет в корпорацию Майкрософт никаких сведений. Если датчик включен, любая программа на компьютере может передать сведения датчика сторонним лицам.

#### Выбор и управление

Можно выбрать, следует ли операционной системе Windows предоставлять программам сведения, собранные датчиками, а также назначить пользователей, имеющих доступ к этим сведениям. Эти параметры можно настроить в компоненте "Датчик расположения и другие датчики" на панели управления. Значение этого параметра не влияет на возможность программ получать доступ к сведениям датчиков, которые не контролирует этот компонент Windows. Дополнительные сведения об управлении датчиками и их влиянии на конфиденциальность данных пользователей см. в центре справки и поддержки Windows.

# [К](#page-11-0) [началу](#page-11-0) [страницы](#page-11-0)

Служба отчетов об ошибках корпорации Майкрософт

Функции данного компонента

Служба отчетов об ошибках корпорации Майкрософт помогает корпорации Майкрософт и партнерам Windows выявлять проблемы в используемом программном обеспечении и предоставлять для них решения. Не для каждой проблемы можно найти решение, но если такое решение доступно, оно будет предложено пользователю в виде набора этапов для устранения проблемы, о которой был отправлен отчет, или в виде обновления, которое необходимо установить. Некоторые решения впоследствии включаются в состав пакетов обновлений и будущих версий программного обеспечения, чтобы предотвратить появление соответствующих проблем и сделать ПО более надежным.

Служба отчетов об ошибках корпорации Майкрософт также содержит средство восстановления программы установки, службу, которая может быть запущена при возникновении проблем во время установки операционной системы Windows.

Сведения, которые собираются, обрабатываются или передаются Многие программные решения Microsoft, включая ОС Windows 7, поддерживают работу со службой регистрации ошибок. Если проблема возникает в одной из этих программ, пользователю может быть предложено сообщить о ней. При наличии виртуальных машин, которые используют операционную систему Windows, отчеты, создаваемые Windows для службы отчетов об ошибках корпорации Майкрософт, могут содержать сведения об этих виртуальных машинах.

Служба собирает сведения, необходимые для диагностики и решения возникших проблем, например:

- Место возникновения проблемы в программном обеспечении или оборудовании
- Тип или серьезность проблемы
- Файлы, помогающие описать проблему
- Стандартный набор сведений об оборудовании и программном обеспечении
- Возможные проблемы с производительностью и совместимостью программ

В состав этих отчетов могут случайно войти личные сведения. Например, отчет, включающий в себя снимок памяти компьютера, может также содержать имя пользователя, фрагмент рабочего документа или данные, недавно предоставленные на веб-сайте. Если отчет может содержать подобную информацию, в операционной системе Windows отобразится запрос на ее отправку, даже если на панели управления или с помощью параметра "Рекомендуемые параметры" при установке была настроена автоматическая отправка отчетов. При этом пользователь может просмотреть отчет перед его отправкой в корпорацию Майкрософт. Отчеты, содержащие файлы и данные, могут храниться на компьютере до тех пор, пока не будут просмотрены и отправлены пользователем, либо после отправки.

Если отчет об ошибках содержит личные сведения, корпорация Майкрософт никогда не будет их использовать для идентификации пользователя или связи с ним. Кроме того, если на панели управления или путем выбора параметра "Рекомендуемые параметры" при установке была настроена автоматическая подготовка отчетов, служба регистрации ошибок автоматически отправит основную информацию о месте возникновения проблем, однако подобные отчеты не будут содержать сведений, перечисленных выше.

После отправки отчета служба регистрации ошибок может предложить пользователю предоставить дополнительные сведения о возникших проблемах. Если эти сведения будут содержать номер телефона или адрес электронной почты, отчет об ошибках будет идентифицировать личность пользователя. Корпорация Майкрософт может связаться с пользователем и запросить у него

дополнительные сведения, необходимые для решения возникшей проблемы.

Служба отчетов об ошибках корпорации Майкрософт создает глобальный уникальный идентификатор (GUID), который хранится на компьютере и отправляется вместе с отчетами об ошибках для однозначного определения компьютера. GUID представляет собой сгенерированное случайным образом число; он не содержит личных сведений и не используется для идентификации пользователя. Идентификатор GUID позволяет оценить, насколько часто встречается какая-либо проблема, и определить приоритеты. Например, с помощью GUID корпорация Майкрософт может видеть, что один клиент столкнулся с проблемой 100 раз, а 100 другим клиентам эта проблема встретилась только однажды.

### Использование сведений

Корпорация Майкрософт использует сведения об ошибках и проблемах для улучшения качества предоставляемых продуктов и услуг Microsoft, а также сторонних программ и оборудования, разработанных для использования вместе с этими продуктами и услугами. Доступ к сведениям, полученным с помощью службы регистрации ошибок, может быть предоставлен сотрудникам, контрагентам, поставщикам и партнерам корпорации Майкрософт. Однако они обязаны использовать указанную информацию только для устранения неполадок или улучшения качества предоставляемых корпорацией Майкрософт продуктов и услуг, а также сторонних программ и оборудования, разработанных для использования вместе с продуктами и услугами Microsoft.

Корпорация Майкрософт может предоставить доступ к сводной информации об ошибках и проблемах. Сводные данные используются корпорацией Майкрософт для статистического анализа. Они не содержат никаких конкретных сведений из отдельных отчетов, а также никаких личных или конфиденциальных сведений, которые могут в них присутствовать.

Выбор и управление

Если в процессе установки Windows 7 выбраны рекомендуемые параметры, включается функция автоматической проверки наличия решений, отправляющая базовые отчеты об ошибках и выполняющая поиск решений для обнаруженных проблем. При использовании функции автоматической проверки запрос на отправку в корпорацию Майкрософт базовых сведений об ошибках отображаться не будет. Если потребуется более подробный отчет об ошибках, пользователю будет предложено просмотреть его. Этот параметр можно изменить в любое время в центре поддержки на панели управления.

Дополнительные сведения см. в заявлении о конфиденциальности для [Служба](http://go.microsoft.com/fwlink/?LinkId=248604) [отчетов](http://go.microsoft.com/fwlink/?LinkId=248604) [об](http://go.microsoft.com/fwlink/?LinkId=248604) [ошибках](http://go.microsoft.com/fwlink/?LinkId=248604) [корпорации](http://go.microsoft.com/fwlink/?LinkId=248604) [Майкрософт](http://go.microsoft.com/fwlink/?LinkId=248604).

# [К](#page-11-0) [началу](#page-11-0) [страницы](#page-11-0)

Служба сведений о подключенных сетях

Функции данного компонента

Эта служба собирает сведения о сетевых подключениях к Интернету и интрасети, которые могут включать в себя суффикс системы доменных имен (DNS) на ПК, сетевое имя и адреса шлюзов сетей, к которым подключен компьютер пользователя. Служба сведений о подключенных сетях обеспечивает доступность сведений о подключениях для программ на компьютере, которым они требуются для нормальной работы.

Сведения, которые собираются, обрабатываются или передаются Профили сетевых подключений сохраняются в реестре. Они могут содержать службу списка сетей, предоставляющую сведения обо всех посещенных сетях, а также дату и время последнего соединения. Состояние сетевых подключений можно определить путем подключения к серверу Microsoft, выделенному для этих целей.

Использование сведений В отличие от обычных данных о компьютере, отправляемых в корпорацию Майкрософт в процессе проверок сетевых подключений, сведения не отправляются в корпорацию Майкрософт, однако они предоставляются программам на компьютере, запрашивающим информацию о сетевых подключениях.

### Выбор и управление

Службы сведений о подключенных сетях и списка сетей включены по умолчанию. Администратор может отключить их с помощью параметров, указанных в оснастке "Службы" компонента "Администрирование". Однако их отключение не рекомендуется, поскольку это может препятствовать правильной работе некоторых компонентов Windows.

### [К](#page-11-0) [началу](#page-11-0) [страницы](#page-11-0)

## Заказ отпечатков

Функции данного компонента Компонент заказа отпечатков позволяет отправить цифровые фотографии, сохраненные на компьютере или сетевом диске, в требуемую службу фотопечати в сети. В зависимости от условий предоставления услуг можно заказать печать фотографий и их последующую отправку по почте или забрать напечатанные снимки в местном магазине.

Сведения, которые собираются, обрабатываются или передаются Если для печати выбрана служба фотопечати в сети, цифровые фотографии будут отправлены через Интернет в выбранную службу. Чтобы отправить в службу выбранные цифровые фотографии, пользователю необходимо указать полный путь к файлам. Файлы цифровых фотографий могут содержать данные об изображении, которые камера сохраняет вместе с файлом, например дату и время снимка. Файлы также могут содержать личные сведения (например, в подписях), связанные с ними посредством программ

управления цифровыми изображениями и проводника. Для получения дополнительных сведений см. раздел "Свойства" (ниже).

После выбора службы фотопечати в сети компонент "Заказ отпечатков" перенаправит пользователя на ее веб-сайт. Сведения, указанные на веб-сайте, передаются в выбранную службу фотопечати.

# Использование сведений

Сведения, сохраненные камерой в файлах цифровых фотографий, могут использоваться веб-службой в процессе печати, например для настройки цвета или резкости изображения перед его отправкой на принтер. Служба фотопечати в сети может также использовать информацию, сохраняемую программами для управления цифровыми изображениями, чтобы напечатать подписи на передней или задней стороне копии. Использование службами фотопечати в сети этих и других сведений, предоставляемых пользователем для оказания услуг, например сведений, указываемых на веб-сайте, определяется принципами защиты конфиденциальности в данных службах.

### Выбор и управление

Чтобы напечатать фотографии, можно использовать компонент "Заказ отпечатков" для выбора требуемых снимков и службы. Некоторые программы управления изображениями позволяют удалить сохраненную личную информацию перед отправкой фотографий для печати. Чтобы удалить личные сведения, можно также изменить свойства файла. Дополнительные сведения о просмотре и изменении свойств файлов см. в центре справки и поддержки Windows.

# [К](#page-11-0) [началу](#page-11-0) [страницы](#page-11-0)

# Родительский контроль

Функции данного компонента Этот компонент помогает родителям ограничивать и отслеживать действия детей на компьютере. Можно

устанавливать ограничения по списку игр, в которые разрешено играть детям, а также по списку программ, которые им можно запускать. Чтобы правильно использовать данный компонент, права администратора на компьютере должны иметь только родители, но не дети.

Сведения, которые собираются, обрабатываются или передаются Параметры и журнал действий родительского контроля сохраняются локально. Журнал действий родительского контроля содержит сведения о действиях ребенка, а также все изменения в параметрах компонента, настроенные для ребенка.

### Использование сведений

Параметры родительского контроля используются для определения действий, которые необходимо ограничить или отслеживать. Никаких сведений в корпорацию Майкрософт не отправляется.

### Выбор и управление

Компонент родительского контроля позволяет отслеживать действия только тех пользователей, которые не имеют прав администратора. Наблюдение за администраторами не поддерживается, при этом им предоставлен полный контроль над параметрами и журналом. Компонент родительского контроля выключен по умолчанию. Включить его могут только администраторы. Другим пользователям разрешено лишь просматривать параметры, которые администратор применил для их учетных записей. При включении родительского контроля для учетной записи ребенка, действия которого отслеживаются или ограничены, в области уведомлений будет отображаться соответствующий значок. Получить доступ к этим функциям можно в компоненте "Родительский контроль" на панели управления.

## [К](#page-11-0) [началу](#page-11-0) [страницы](#page-11-0)

Поддержка самонастраивающихся устройств Plug and Play

Функции данного компонента

Компонент поддержки самонастраивающихся устройств в операционной системе Windows облегчает установку оборудования на компьютере. При подсоединении самонастраивающегося устройства операционная система Windows автоматически устанавливает совместимые драйверы, обновляет компьютер для распознавания устройства и выделяет системные ресурсы, необходимые для работы с ним. После установки самонастраивающегося устройства при каждом его использовании настройка и загрузка драйвера выполняется динамически без участия пользователя.

Сведения, которые собираются, обрабатываются или передаются

При установке самонастраивающегося устройства клиент Центра обновления Windows связывается с веб-службой Центра обновления Windows для поиска и загрузки драйверов устройств. Клиент Центра обновления Windows обрабатывает все связи между компьютером и Центром обновления Windows. Дополнительные сведения о собираемых Центром обновления Windows данных и их использовании см. в [заявлении](http://go.microsoft.com/fwlink/?linkid=50142) [о](http://go.microsoft.com/fwlink/?linkid=50142) [конфиденциальности](http://go.microsoft.com/fwlink/?linkid=50142) [Служб](http://go.microsoft.com/fwlink/?linkid=50142) [обновления](http://go.microsoft.com/fwlink/?linkid=50142).

## Использование сведений

Компонент поддержки самонастраивающихся устройств обнаруживает и управляет самонастраивающимися устройствами, выполняя следующие задачи: определение требований к аппаратным ресурсам, поиск соответствующих драйверов устройств, загрузка и выгрузка драйверов, а также во взаимодействии со службой управления питанием обработка процессов запуска и остановки устройств. При установке самонастраивающегося устройства сведения, отправляемые в веб-службу Центра обновления Windows, используются для загрузки и установки соответствующих драйверов устройств.

Выбор и управление

Компонент поддержки самонастраивающихся устройств включен по умолчанию. Чтобы предотвратить возникновение проблем с надежностью работы устройств, данный компонент отключить невозможно. Однако администраторы могут определить направления поиска драйверов или запретить пользователям и компьютерам автоматическое подключение к Центру обновления Windows.

# К началу страницы

## Поддержка PnP-X

Функции данного компонента Компонент поддержки устройств PnP-X предоставляет такие же функции для устройств, подключенных к сети, как и компонент поддержки самонастраивающихся устройств, подключенных непосредственно к компьютеру. Кроме того, он позволяет компьютеру обнаруживать и подключаться к устройствам в локальной сети, а устройствам, поддерживающим интерфейс PnP-X, рассылать сведения о своем присутствии в локальной сети. После установки устройства с поддержкой PnP-X при каждом его использовании настройка и загрузка драйвера выполняется без участия пользователя.

Сведения, которые собираются, обрабатываются или передаются

Устройства с поддержкой PnP-X могут объявлять о своем присутствии в локальной сети путем трансляции данных, например IP-адреса устройства и идентификатора GUID. Компонент PnP-X поддерживает широкий диапазон устройств, в том числе сетевые диски и устройства (например, цифровые камеры), которые могут содержать личные сведения. При установке устройства с поддержкой PnP-X клиент Центра обновления Windows связывается с веб-службой Центра обновления Windows для поиска и загрузки драйверов устройств. Клиент Центра обновления Windows обрабатывает все связи между компьютером и Центром обновления Windows. Дополнительные сведения

о собираемых Центром обновления Windows данных и их использовании см. в [заявлении](http://go.microsoft.com/fwlink/?linkid=50142) [о](http://go.microsoft.com/fwlink/?linkid=50142) [конфиденциальности](http://go.microsoft.com/fwlink/?linkid=50142) [Служб](http://go.microsoft.com/fwlink/?linkid=50142) [обновления](http://go.microsoft.com/fwlink/?linkid=50142).

#### Использование сведений

При установке устройства с поддержкой PnP-X сведения, отправляемые в веб-службу Центра обновления Windows, используются для загрузки и установки соответствующих драйверов устройств, а также управления ими. Сведения, отправляемые по локальной сети, используются для идентификации устройства и предоставления доступа к компонентам, предлагаемым устройством.

### Выбор и управление

Администраторы могут определить направления поиска драйверов или запретить пользователям и компьютерам автоматическое подключение к Центру обновления Windows. В системе отсутствуют возможности по отключению компонента PnP-X или контролю сведений, отправляемых устройствами с поддержкой PnP-X, после предоставления доступа к ним по сети. Перед тем как добавить устройства с поддержкой PnP-X в сеть, рекомендуется убедиться в ее безопасности. Дополнительные сведения об обеспечении безопасности сети см. в центре справки и поддержки Windows.

# [К](#page-11-0) [началу](#page-11-0) [страницы](#page-11-0)

Помощник по совместимости программ

Функции данного компонента Если в программе, которую пытается запустить пользователь, обнаруживается несовместимость, помощник по совместимости программ попытается устранить возникшие проблемы. Данный компонент используется для двух следующих типов программ.

**Известная несовместимая программа.** Если программа входит в список известных программ, несовместимых c Windows 7, будет запущен помощник по совместимости программ. Если известно, что программа вызывает серьезную

неполадку, она будет блокирована. В противном случае помощник по совместимости программ предупредит пользователя о проблеме несовместимости и предложит вариант запуска программы. Вариант проверки наличия в Интернете значимых сведений или решений будет предложен им в любой ситуации.

**Программа, в которой возникают сбои, указывающие на наличие несовместимости.** Если в программе возникают сбои, которые обычно происходят в несовместимых программах, будет запущен помощник по совместимости программ и предложен вариант повторного запуска программы с рекомендуемыми параметрами обеспечения совместимости. Например, программы, в которых возникают сбои из-за необходимости применения особого разрешения экрана, могут быть запущены на компьютере даже при использовании другого разрешения.

Сведения, которые собираются, обрабатываются или передаются

Помощник по совместимости программ совместно со службой отчетов об ошибках корпорации Майкрософт отправляют отчеты об ошибках несовместимости в корпорацию Майкрософт. В отчеты об ошибках могут входить такие сведения, как названия программ, требуемые параметры совместимости и действия пользователя до момента возникновения ошибки. При попытках запуска программы, входящей в список известных несовместимых программ, отчет об ошибке создается только в случае, если выбран вариант проверки наличия решения в Интернете. Если в программе возникают сбои, свидетельствующие о несовместимости, будет незамедлительно создан отчет об ошибке. Запрос на отправку отчета об ошибках будет выведен, только если пользователь ранее не предоставил согласие на автоматическую отправку сведений о проблемах, позволяющую проверить наличие доступных решений.

Корпорация Майкрософт не использует полученные сведения для идентификации пользователя или связи с ним.

Дополнительные сведения по отчетам об ошибках в операционной системе Windows, а также о конфиденциальности пользователей см. в разделе, посвященном Служба отчетов об ошибках корпорации Майкрософт.

### Использование сведений

Отчеты об ошибках используются для предоставления ответов на указанные проблемы с программами. Подобные ответы содержат ссылки (при их доступности) на веб-сайты поставщиков программ, позволяющие получить дополнительные сведения о возможных решениях. Отчеты об ошибках, созданные во время сбоев программ, используются для определения параметра, который потребуется настроить при возникновении проблем с совместимостью приложений, запущенных в данной версии ОС Windows.

### Выбор и управление

Настроить использование помощника по совместимости программ для отправки отчетов об ошибках с совместимостью в корпорацию Майкрософт можно в диалоговом окне, уведомляющем об ошибке.

# К началу страницы

Свойства программ, вкладка "Совместимость"

Функции данного компонента При возникновении проблем с совместимостью приложений можно использовать вкладку "Совместимость" окна свойств программ для настройки параметров программ, которые могут обеспечить их успешный запуск в операционной системе Windows 7. Сведения, которые собираются, обрабатываются или передаются

Если параметры совместимости программ применяются с

помощью вкладки "Совместимость", службы регистрации ошибок корпорации Майкрософт создают отчет, содержащий название программы и используемые параметры совместимости. Запрос на отправку отчета об ошибках будет выведен, только если пользователь не предоставил согласие на автоматическую отправку сведений о проблемах, позволяющую проверить наличие доступных решений. Корпорация Майкрософт не использует полученные сведения для идентификации пользователя или связи с ним.

Дополнительные сведения о службе отчетов об ошибках корпорации Майкрософт и конфиденциальности пользователей см. в разделе, посвященном [Служба](http://go.microsoft.com/fwlink/?LinkId=248604) [отчетов](http://go.microsoft.com/fwlink/?LinkId=248604) [об](http://go.microsoft.com/fwlink/?LinkId=248604) [ошибках](http://go.microsoft.com/fwlink/?LinkId=248604) [корпорации](http://go.microsoft.com/fwlink/?LinkId=248604) [Майкрософт](http://go.microsoft.com/fwlink/?LinkId=248604).

### Использование сведений

Сведения, отправляемые в корпорацию Майкрософт с помощью вкладки "Совместимость", используются для определения и поиска решений проблем с совместимостью программ, запущенных в данной версии операционной системы Windows.

### Выбор и управление

Чтобы получить сведения о способах управления процессом отправки отчетов в корпорацию Майкрософт, см. раздел, посвященный [Служба](http://go.microsoft.com/fwlink/?LinkId=248604) [отчетов](http://go.microsoft.com/fwlink/?LinkId=248604) [об](http://go.microsoft.com/fwlink/?LinkId=248604) [ошибках](http://go.microsoft.com/fwlink/?LinkId=248604) [корпорации](http://go.microsoft.com/fwlink/?LinkId=248604) [Майкрософт](http://go.microsoft.com/fwlink/?LinkId=248604).

# [К](#page-11-0) [началу](#page-11-0) [страницы](#page-11-0)

# Свойства

Функции данного компонента

Свойства — это информация о файлах, позволяющая быстро найти и упорядочить их. Некоторые свойства присущи всем файлам (например, размер), а другие могут применяться только для определенной программы или устройства (например, параметры камеры при получении снимка или месте съемки).

Сведения, которые собираются, обрабатываются или передаются

Тип сохраняемых сведений зависит от типа файла и программ, использующих его. К примерам свойств относятся имя и размер файла, дата изменения, автор, ключевые слова и комментарии. Свойства сохраняются в файле и при его переносе в другое место (например, в общую папку), копировании или отправке во вложении электронной почты они будут перенесены вместе с ним.

### Использование сведений

Свойства могут помочь более быстро найти и упорядочить файлы. Они также могут использоваться программами для выполнения специальных задач. Никаких сведений в корпорацию Майкрософт не отправляется.

### Выбор и управление

Изменить или удалить некоторые свойства файла можно с помощью панели просмотра в проводнике. Также это можно сделать, щелкнув файл правой кнопкой мыши и выбрав пункт Свойства. Некоторые внутренние свойства, например дата изменения, размер и имя файла, а также некоторые свойства, присущие определенным программам, подобным способом удалить невозможно. Свойства, присущие определенным программам, можно изменить или удалить, только если программа, которая использовалась для создания файла, поддерживает эти возможности. Дополнительные сведения об изменении или удалении свойств файлов см. в центре справки и поддержки Windows.

## К началу страницы

### Подключения удаленного доступа

Функции данного компонента

Подключение удаленного доступа к сети позволяет получить доступ к Интернету с помощью обычного модема или технологии широкополосного доступа (например, кабельного модема или линии DSL). Кроме того, возможно соединение с частными сетями с помощью подключения к виртуальной частной сети (VPN) и службы удаленного доступа (RAS). RAS — это компонент, который позволяет подключить клиентский компьютер (обычно это

компьютер пользователя) к серверу удаленного доступа с помощью стандартных протоколов. Технологии VPN позволяют пользователю подключиться к частной (например, корпоративной) сети через Интернет.

Подключение удаленного доступа к сети включает в себя компоненты установления подключения, такие как клиент RAS, диспетчер подключений и телефон RAS, а также средства установления подключения из командной строки, например Rasdial.

Сведения, которые собираются, обрабатываются или передаются Компоненты установления подключения собирают с компьютера такие сведения, как имя пользователя, пароль и имя домена. Эти сведения отправляются системе, к которой требуется подключиться. Никаких сведений в корпорацию Майкрософт не отправляется. Чтобы обеспечить конфиденциальность и безопасность компьютера, данные, имеющие отношение к безопасности, например имя пользователя и пароль, шифруются и сохраняются на компьютере.

### Использование сведений

Сведения, собираемые средством установления подключения, используются для подключения компьютера к Интернету. Никаких сведений в корпорацию Майкрософт не отправляется.

### Выбор и управление

Для средств установления подключения, не использующих командную строку, можно сохранить пароль путем установки флажка рядом с пунктом **Сохранять имя пользователя и пароль**. Этот флажок можно снять в любое время для удаления из средства установления подключения ранее сохраненного пароля. Поскольку эта возможность по умолчанию отключена, может быть отображен запрос на ввод пароля для подключения к Интернету или сети. В средствах установления подключения из командной строки, таких как Rasdial, возможность сохранения пароля отсутствует.

### К началу страницы

Подключения к удаленным рабочим столам и приложениям RemoteApp

Функции данного компонента Компонент "Подключения к удаленным рабочим столам и приложениям RemoteApp" предоставляет доступ к программам и рабочим столам на удаленных компьютерах, возможность удаленного доступа к которым была опубликована в Интернете.

Сведения, которые собираются, обрабатываются или передаются При настройке подключения файлы конфигурации загружаются на компьютер с указанного удаленного URL-адреса. Эти файлы конфигурации связывают программы и рабочие столы на удаленных компьютерах таким образом, чтобы их можно было запускать на компьютере. Компьютер пользователя будет автоматически проверять наличие обновлений для этих файлов и загружать их. Эти программы запускаются на удаленных компьютерах, и сведения, указываемые в программах, передаются по сети на удаленные компьютеры.

Использование сведений

Обновления для файлов конфигурации компонента "Подключения к удаленным рабочим столам и приложениям RemoteApp" могут содержать изменения параметров, в том числе предоставляющие доступ к новым программам. Однако новые программы будут запущены только при их выборе пользователем. Этот компонент также обеспечивает отправку информации на удаленные компьютеры, где запускаются удаленные программы. Использование этих данных удаленными программами определяется политиками обеспечения конфиденциальности, установленными производителями программ и администраторами удаленных компьютеров. Если компонент "Подключения к удаленным рабочим столам и приложениям RemoteApp" не используется для доступа к программам и рабочим столам на серверах

Microsoft, сведения не отправляются корпорации Майкрософт.

### Выбор и управление

Использование компонента "Подключения к удаленным рабочим столам и приложениям RemoteApp" можно настроить. Подключения к удаленным рабочим столам и приложениям RemoteApp добавляются или удаляются в этом компоненте на панели управления. Чтобы добавить новое подключение, выберите параметр **Новое подключение с помощью подключения к удаленному рабочему столу и приложению RemoteApp**и укажите URL-адрес подключения в диалоговом окне. Удалить подключение и все файлы, связанные с ним, можно с помощью кнопки **Удалить** в диалоговом окне с описанием подключений. Если подключение прерывается без закрытия всех открытых приложений, они останутся открытыми на удаленном компьютере. В списке "Установка и удаление программ" на панели управления компонент "Подключения к удаленным рабочим столам и приложениям RemoteApp" отсутствует. Дополнительные сведения о подключениях к удаленным рабочим столам и приложениям RemoteApp см. в центре справки и поддержки Windows.

### [К](#page-11-0) [началу](#page-11-0) [страницы](#page-11-0)

Подключение к удаленному рабочему столу

Функции данного компонента Подключение к удаленному рабочему столу дает возможность установить удаленное соединение с главным компьютером, работающим под управлением служб терминалов Windows.

Сведения, которые собираются, обрабатываются или передаются Параметры подключения к удаленному рабочему столу хранятся в файле протокола удаленного рабочего стола (RDP) на компьютере. Эти параметры содержат имя домена и параметры настройки подключения, такие как имя пользователя и удаленного компьютера, сведения о мониторе, локальных устройствах, звуковой плате, параметры буфера обмена и подключения, а также названия удаленных программ.

Учетные данные для этих подключений, а также учетные данные для прокси-сервера служб терминалов, сохраняются с помощью диспетчера учетных данных. Список доверенных имен для сервера шлюза служб терминалов сохраняется в реестре. Этот список хранится постоянно, пока не будет удален администратором. Он не отправляется в корпорацию Майкрософт.

# Использование сведений

Сведения, собираемые этим компонентом, позволяют подключаться к удаленным компьютерам под управлением служб терминалов Windows с помощью требуемых параметров. Сбор таких сведений, как имя пользователя, пароль и домен, позволяют сохранить параметры подключения и установить его путем открытия RDP-файла двойным щелчком мыши. Никаких сведений в корпорацию Майкрософт не отправляется.

# Выбор и управление

Использование компонента "Подключение к удаленному рабочему столу" можно настроить. При его использовании RDP-файлы будут содержать сведения, требуемые для подключения к удаленному компьютеру, включая параметры, настроенные при автоматическом сохранении файла. Можно настроить RDP-файлы, а также файлы для подключения к одному компьютеру с другими параметрами. Чтобы изменить сохраненные учетные данные, перейдите в диспетчер учетных данных на панели управления. Дополнительные сведения об использовании подключения к удаленному рабочему столу см. в центре справки и поддержки Windows.

# [К](#page-11-0) [началу](#page-11-0) [страницы](#page-11-0)

Клиент служб управления правами (RMS) Функции данного компонента Клиент служб управления правами (RMS) — это технология защиты информации, которая совместно с программами, поддерживающими службы управления правами, помогает защищать цифровые данные от несанкционированного использования. Можно определить способ использования получателями сведений, содержащихся в файле, например о том, кто из пользователей может открывать, изменять, печатать или выполнять другие действия с файлом. Чтобы создать или просмотреть файл с ограниченными полномочиями, на компьютере должна быть запущена программа с поддержкой служб управления правами и доступен RMS-сервер.

Сведения, которые собираются, обрабатываются или передаются Службы управления правами используют адрес электронной почты пользователя для идентификации его личности. Адрес электронной почты будет сохранен на компьютере пользователя в лицензиях на использование и сертификатах удостоверений, созданных сервером служб управления правами. Подобные серверы обмениваются между собой сертификатами удостоверений и лицензиями на использование. Адрес электронной почты пользователя также хранится на сервере служб управления правами. Если компьютер входит в состав корпоративной или сетевой среды, сервер служб управления правами обычно располагается в организации, которая является его владельцем. При использовании служб Windows Live RMS сервером будет являться сервер служб управления правами корпорации Майкрософт. На серверы служб управления правами корпорации Майкрософт сведения отправляются в зашифрованной форме.

### Использование сведений

Лицензия на использование позволяет получить доступ к защищенной информации. Сертификат удостоверения используется для идентификации пользователя на сервере служб управления правами, а также позволяет защитить сведения и получить к ним доступ.

Выбор и управление

Компоненты служб управления правами отключены по умолчанию и должны включаться с помощью программы, поддерживающей эти службы. Можно не включать и не использовать их. Однако в этом случае пользователь не сможет открыть файлы с ограниченными полномочиями.

# [К](#page-11-0) [началу](#page-11-0) [страницы](#page-11-0)

# Технология Teredo

Функции данного компонента Технология Teredo обеспечивает взаимодействие компьютеров и сетей по различным сетевым протоколам. Сведения, которые собираются, обрабатываются или передаются При каждом запуске компьютера (при необходимости) для подключения по протоколу IP версии 6 (IPv6) Teredo потребуется найти общедоступную службу IPv6 в Интернете. Если используется программа, для которой требуется подключение Teredo по протоколу IPv6, либо пользователь настраивает брандмауэр с постоянным подключением по протоколу IPv6, компонент Teredo на компьютере будет регулярно связываться со службой Microsoft Teredo через Интернет. В корпорацию Майкрософт будет отправлен только стандартный набор сведений о компьютере, а также имя требуемой службы (например, teredo.ipv6.microsoft.com).

# Использование сведений

Сведения, отправляемые с компьютера компонентом Teredo, используются, чтобы определить, подключен ли компьютер к Интернету и может ли он найти общедоступную службу IPv6. После нахождения службы данные отправляются для поддержки соединения со службой IPv6.

# Выбор и управление

С помощью средства командной строки netsh можно изменить запрос, который служба отправляет через Интернет для использования альтернативных сторонних серверов (не относящихся к корпорации Майкрософт). Также этот компонент можно выключить.

## [К](#page-11-0) [началу](#page-11-0) [страницы](#page-11-0)

Службы доверенного платформенного модуля (TPM)

Функции данного компонента Доверенный платформенный модуль (TPM) — это микрочип, встроенный на некоторых компьютерах и (при его наличии и включении) предоставляющий максимальные возможности для обеспечения безопасности, например возможность шифрования дисков BitLocker.

Сведения, которые собираются, обрабатываются или передаются Службы TPM предоставляют функции инициализации доверенного платформенного модуля для его включения и назначения владельца. В процессе инициализации потребуется создать пароль владельца TPM. Чтобы использовать доверенный платформенный модуль на компьютере, необходимо создать пароль для его владельца. Пароль владельца TPM помогает гарантировать, что доступ к административным функциям доверенного платформенного модуля получит только указанный пользователь. Сохранение пароля владельца TPM обеспечивает удобное управление доступом к модулю.

Мастер инициализации TPM позволяет напечатать пароль владельца доверенного платформенного модуля или сохранить его в файл на USB-устройстве флэш-памяти. Сохраненный файл содержит сведения по авторизации для владельца доверенного платформенного модуля, которые определяются паролем владельца TPM. Чтобы облегчить распознавание, файл также содержит имя компьютера, версию операционной системы, сведения об авторе и дате создания.

Каждый доверенный платформенный модуль имеет уникальный криптографический ключ подтверждения, используемый для проверки подлинности модуля. Ключ подтверждения может быть создан и сохранен в

доверенном платформенном модуле производителем компьютера, либо операционная система Windows 7 может запустить его создание в самом модуле. Ключ подтверждения никогда полностью не указывается за пределами доверенного платформенного модуля и после создания не может быть сброшен.

После инициализации доверенный платформенный модуль могут использовать программы для создания и защиты дополнительных уникальных ключей шифрования. Например, программа шифрования диска BitLocker использует TPM для защиты ключа, который шифрует жесткий диск.

### Использование сведений

Если выбрано сохранение пароля владельца TPM в файл, дополнительные сведения о компьютере и пользователе, сохраненные в нем, помогают определить соответствующий компьютер и доверенный платформенный модуль. Ключ подтверждения доверенного платформенного модуля используется операционной системой Windows только в процессе инициализации модуля для шифрования пароля владельца TPM перед отправкой пароля в модуль. Операционная система Windows не передает ключи шифрования за пределы компьютера.

### Выбор и управление

После инициализации доверенного платформенного модуля на компьютере службы TPM позволяют администратору предотвратить доступ к выбранным функциям модуля с помощью компонента управления командами. По умолчанию операционная система Windows блокирует команды доверенного платформенного модуля, которые могут раскрывать личные сведения или больше не используются в текущих версиях оборудования. Список блокировок может быть изменен администратором.

Доверенный платформенный модуль можно отключить в любое время. При его отключении программы на компьютере не смогут использовать криптографические

возможности TPM. Можно также очистить память доверенного платформенного модуля и сбросить его параметры до заводских значений. Очистка TPM позволяет удалить сведения о владельце, а также все ключи TPM (за исключением ключа подтверждения) или криптографические данные, которые могли создать программы при использовании модуля.

### [К](#page-11-0) [началу](#page-11-0) [страницы](#page-11-0)

Обновление корневых сертификатов

Функции данного компонента Компонент "Обновление корневых сертификатов" обращается к веб-службе Центра обновления Windows, чтобы проверить наличие центра сертификации в актуальном списке доверенных центров корпорации Майкрософт. Это происходит только в том случае, если программе предоставлен сертификат, выданный центром сертификации, который не является непосредственно доверенным (сертификат отсутствует в списке доверенных сертификатов на компьютере). Если центр сертификации добавлен в список доверенных центров Microsoft, его сертификаты будут автоматически добавлены в список доверенных сертификатов на компьютере.

Сведения, которые собираются, обрабатываются или передаются

Компонент "Обновление корневых сертификатов" отправляет запрос в веб-службу Центра обновления Windows на предоставление текущего списка корневых центров сертификации в программе корневых сертификатов корпорации Майкрософт. Если недоверенный сертификат есть в списке, компонент "Обновление корневых сертификатов" получает его из Центра обновления Windows и добавляет в хранилище доверенных сертификатов на компьютере. В состав передаваемых сведений входят имена и криптографические хеши корневых сертификатов.

Корпорация Майкрософт не использует полученные сведения для идентификации пользователя или связи с ним.

Дополнительные сведения о Центре обновления Windows и конфиденциальности пользователей см. в [заявлении](http://go.microsoft.com/fwlink/?linkid=50142) [о](http://go.microsoft.com/fwlink/?linkid=50142) [конфиденциальности](http://go.microsoft.com/fwlink/?linkid=50142) [Служб](http://go.microsoft.com/fwlink/?linkid=50142) [обновления](http://go.microsoft.com/fwlink/?linkid=50142).

### Использование сведений

Сведения используются корпорацией Майкрософт для обновления списка доверенных сертификатов на компьютере.

Выбор и управление

Компонент "Обновление корневых сертификатов" включен по умолчанию. Администраторы могут настроить групповую политику для его отключения на компьютере.

### Дополнительные сведения

Если пользователю предоставлен сертификат, выданный корневым центром, не имеющим прямых отношений доверия, и компонент "Обновление корневых сертификатов" не установлен на компьютере, операции, требующие проверку подлинности, выполняться не будут. Например, пользователю может быть запрещено устанавливать программное обеспечение, просматривать зашифрованные или защищенные цифровой подписью сообщения электронной почты, либо использовать браузер для запуска зашифрованного сеанса.

### [К](#page-11-0) [началу](#page-11-0) [страницы](#page-11-0)

Технология UPnP™

Функции данного компонента Технология UPnP обеспечивает управление одноранговыми сетевыми устройствами. Технология UPnP помогает обнаружить устройства и службы в сетях и обеспечить управление ими с помощью стандартизированных протоколов.

Сведения, которые собираются, обрабатываются или передаются Если технологией UPnP обнаружены устройства UPnP в сети, компьютер может получать от них сведения, в том числе о любых изменениях в их состоянии. Если устройство UPnP предоставляет URL-адрес, можно использовать браузер для доступа к функциям управления, сведениям или специальным возможностям устройства, предоставленным производителем. Устройства, настроенные соответствующим образом, могут также предоставить доступ к сведениям, хранящимся на них, включая музыкальные файлы, изображения, видеозаписи и документы.

### Использование сведений

Сведения для обмена включают в себя основную информацию об устройствах и их службах, а также URL-адрес, который может использоваться для сбора дополнительной информации, такой как модель и изготовитель устройства, а также его серийный номер. Кроме того, сведения могут содержать список устройств и служб, а также URL-адреса, используемые для доступа к функциям. Приложениям, которым разрешено получать доступ к устройствам UPnP, соответствующим образом настроенные устройства могут отправлять сохраненную информацию, в том числе музыку, изображения, видеофайлы и документы. Некоторые приложения могут иметь возможность записи незашифрованных потоков данных и копирования сведений, хранящихся на устройстве.

### Выбор и управление

Чтобы разрешить или запретить обнаружение устройств UPnP в сети, можно включить функцию обнаружения сетей или отключить ее. Для этого перейдите в центр управления сетями и общим доступом на панели управления и выберите команду **Изменить дополнительные параметры общего доступа**. По умолчанию технология UPnP будет включена, если компьютер настроен для присоединения к домашней сети, и выключена, если выбрана рабочая или общедоступная сеть. Дополнительные сведения об обнаружении сетей см. в центре справки и поддержки Windows.

Перед тем как разрешить устройствам UPnP взаимодействовать в сети, рекомендуется убедиться в ее безопасности. Дополнительные сведения об обеспечении безопасности беспроводной сети см. в центре справки и поддержки Windows.

# [К](#page-11-0) [началу](#page-11-0) [страницы](#page-11-0)

Программа обновления Windows Anytime Upgrade

Функции данного компонента Программа обновления Windows Anytime Upgrade позволяет с легкостью обновить версию операционной системы Windows 7 путем перехода на веб-сайт продавца, принимающего участие в программе, на котором можно приобрести обновление.

Сведения, которые собираются, обрабатываются или передаются

При работе с программой обновления Windows Anytime Upgrade пользователь будет автоматически направлен на веб-сайт корпорации Майкрософт. При этом будет отправлена некоторая дополнительная информация, в том числе о текущем выпуске ОС Windows 7, коде страны или региона, версии, на которую требуется перейти, поставщике, у которого была приобретена текущая операционная система, а также продавце, которому будет перенаправлен запрос на обновление.

После обновления версии операционной системы Windows 7 обновления будут доступны в Центре обновления Windows. Эти обновления в рамках программы обновления Windows Anytime Upgrade будут загружены и установлены на компьютере в соответствии с существующими параметрами Центра обновления Windows. Дополнительные сведения о собираемых Центром обновления Windows данных и их использовании см. в [заявлении](http://go.microsoft.com/fwlink/?linkid=50142) [о](http://go.microsoft.com/fwlink/?linkid=50142) [конфиденциальности](http://go.microsoft.com/fwlink/?linkid=50142) [Служб](http://go.microsoft.com/fwlink/?linkid=50142) [обновления](http://go.microsoft.com/fwlink/?linkid=50142).

Использование сведений

Информация используется для обеспечения связи пользователя с продавцом и обновления компьютера до правильной версии ОС Windows. В первую очередь сведения отправляются на сервер корпорации Майкрософт, где они используются в целях аудита, а затем перенаправляются на веб-сайт соответствующего продавца, принимающего участие в программе.

Выбор и управление Начать обновление, а также отменить процесс покупки можно в любой момент. Групповая политика предоставляет администраторам возможность отключить программу обновления Windows Anytime Upgrade. Дополнительные сведения о программе обновления Windows Anytime Upgrade см. в центре справки и поддержки Windows.

### К началу страницы

Программа улучшения качества программного обеспечения Windows

Функции данного компонента

Если пользователь подтверждает свое участие в программе улучшения качества программного обеспечения Windows, в корпорацию Майкрософт будут отправлены основные сведения о способах использования программ, компьютера, подключенных устройств и операционной системы Windows 7. Также будут собраны сведения о настройке и работе каждого компонента. При подтверждении участия программа по улучшению качества ПО будет также регулярно загружать файл для сбора сведений о проблемах, которые могут возникнуть в ОС Windows. Отчеты программы CEIP отправляются в корпорацию Майкрософт для повышения эффективности компонентов, которые используются клиентами чаще всего, а также для поиска решений распространенных проблем. Корпорация Майкрософт не использует полученные сведения для идентификации пользователя ИЛИ СВЯЗИ С НИМ.

Сведения, которые собираются, обрабатываются или передаются Отчеты программы СЕІР в общем случае содержат следующую информацию.

- Конфигурация: сведения о том, сколько процессоров установлено на компьютере, о количестве используемых сетевых подключений, разрешении экрана для устройств отображения, а также о запущенной версии операционной системы Windows. В отчеты могут также входить такие сведения о конфигурации, как уровень сигнала между компьютером и беспроводными устройствами или устройствами с поддержкой технологии Bluetooth, либо включение ряда функций, например высокоскоростных USB-подключений.
- Производительность и надежность, к этой категории могут относиться сведения о скорости реагирования программ при нажатии кнопки, количестве проблем, с которыми сталкивается пользователь в работе с программой или устройством, а также скорости передачи данных по сети.
- Использование программ: сведения о компонентах, применяемых чаще всего, о частоте запуска программ и использования центра справки и поддержки Windows, а также о количестве папок, которые обычно хранятся на настольном компьютере.

Отчеты программы СЕІР также содержат сведения о событиях (данных журнала событий), произошедших на компьютере в течение семи дней до даты начала участия в программе улучшения качества программного обеспечения. Поскольку большинство пользователей принимает решение об участии в программе улучшения качества ПО в течение нескольких дней после установки ОС Windows, корпорация Майкрософт использует полученные сведения для анализа и улучшения процесса

установки ОС Windows 7.

Эти сведения отправляются в корпорацию Майкрософт после подключения компьютера к Интернету. Отчеты программы CEIP специально не собирают личных сведений, таких как имя, адрес или номер телефона пользователя; однако в состав некоторых отчетов могут войти личные идентификаторы, например серийный номер устройства, подключенного к компьютеру. Корпорация Майкрософт фильтрует сведения, содержащиеся в отчетах программы CEIP, чтобы удалить из них все возможные личные идентификаторы. Если личные идентификаторы будут получены, они не будут использоваться корпорацией Майкрософт для установления личности или связи с пользователем.

Программа улучшения качества ПО создает глобальный уникальный идентификатор (GUID), который хранится на компьютере и отправляется вместе с ее отчетами для однозначного определения компьютера. GUID представляет собой сгенерированное случайным образом число; он не содержит личных сведений и не используется для идентификации пользователя.

Программа улучшения качества ПО будет также регулярно загружать файл для сбора сведений о проблемах, которые могут возникнуть в ОС Windows. Этот файл позволяет операционной системе Windows собирать дополнительные сведения, чтобы помочь в поиске решений для распространенных проблем.

### Использование сведений

Корпорация Майкрософт использует сведения программы улучшения качества ПО для повышения эффективности программного обеспечения. Их могут также получать партнеры корпорации Майкрософт, чтобы улучшить собственное программное обеспечение, однако предоставленная информация не будет использована для установления личности пользователей. Идентификатор GUID позволяет оценить, насколько часто встречается какая-либо проблема, и определить приоритеты.

Например, с помощью GUID корпорация Майкрософт может видеть, что один клиент столкнулся с проблемой 100 раз, а 100 другим клиентам эта проблема встретилась только однажды. Сведения, собранные корпорацией Майкрософт в рамках программы CEIP, не применяются для идентификации пользователя или связи С НИМ.

### Выбор и управление

Если в процессе установки Windows 7 выбраны рекомендуемые параметры, программа улучшения качества программного обеспечения Windows будет включена. При подтверждении участия программа СЕІР будет также собирать сведения, указанные выше, для всех пользователей на компьютере. Администраторы могут включить или отключить программу улучшения качества ПО с помощью параметра "Изменение параметров "Программы улучшения качества программного обеспечения"", доступного в центре поддержки на панели управления.

Дополнительные сведения см. в разделе вопросов и ответов по программе улучшения качества программного обеспечения корпорации Майкрософт.

### К началу страницы

# Защитник Windows

Функции данного компонента Защитник Windows выполняет поиск вредоносных и других нежелательных программ на компьютере пользователя. Он предлагает два способа предотвращения заражения компьютера вредоносными и другими нежелательными программами.

• Защита в реальном времени. Защитник Windows оповещает пользователя о попытках вредоносных или других нежелательных программ установиться или запуститься на компьютере. Пользователь также получит уведомление, если какая-либо программа попытается изменить важные параметры Windows.

**Параметры сканирования.** Защитник Windows можно использовать для поиска вредоносных и других нежелательных программ, которые, возможно, установились на компьютере, а также для планирования регулярных проверок и автоматического удаления вредоносного программного обеспечения, обнаруженного во время проверки.

Если в процессе установки Windows 7 выбраны рекомендуемые параметры, будет включена защита в реальном времени и автоматическое сканирование с помощью Защитника Windows. Перед началом сканирования Защитник Windows автоматически загрузит и установит обновленные определения. Обнаруженное при сканировании программное обеспечение, соответствующее строгому или высокому уровню оповещения, будет удалено. Эти параметры можно изменить в любой момент с помощью Защитника Windows.

Компонент Microsoft SpyNet

Функции данного компонента

Сообщество Microsoft SpyNet по защите от вредоносных программ — это добровольное глобальное сообщество пользователей, в том числе пользователей Защитника Windows. С помощью Microsoft SpyNet пользователи могут сообщать в корпорацию Майкрософт о вредоносных или иных потенциально опасных программах. При установке Windows 7 пользователь может присоединиться к сообществу Microsoft SpyNet. В этом случае отчеты о вредоносных или иных потенциально опасных программах отправляются в корпорацию Майкрософт. Тип отправляемых сведений зависит от уровня членства пользователя в Microsoft SpyNet.

Сведения, которые собираются, обрабатываются или передаются Отчеты Microsoft SpyNet включают в себя сведения о подозрительных файлах и программах, такие как имена файлов, криптографический хеш, поставщик, размер, а

также отметки даты. Кроме того, в сообщество Microsoft SpyNet могут отправляться полные URL-адреса, чтобы показать происхождение файла. Эти адреса могут случайно содержать личные данные, например условия поиска или данные, введенные в формы. Отчеты могут также содержать сведения о действиях, выполненных после уведомления пользователя Защитником Windows об обнаруженных программах. Эта информация входит в состав отчетов Microsoft SpyNet для помощи корпорации Майкрософт в оценке эффективности возможностей Защитника Windows по обнаружению и удалению вредоносных и потенциально нежелательных программ.

Отчеты автоматически отправляются в корпорацию Майкрософт в следующих случаях.

- Защитник Windows обнаружил программу, для которой еще не была определена степень риска, или изменения, внесенные ею в компьютер.
- Пользователь выбрал действия для программы, обнаруженной Защитником Windows.
- Защитник Windows завершил запланированное сканирование и автоматически применил к обнаруженным программам действия в соответствии с текущими параметрами.

Сообщество Microsoft SpyNet может непреднамеренно собирать личные сведения. В случае получения сообществом Microsoft SpyNet каких-либо личных сведений, корпорация Microsoft не будет использовать их для идентификации или связи с пользователем.

Пользователь может присоединиться к сообществу Microsoft SpyNet в роли обычного или опытного участника. Если пользователь выбрал рекомендуемые параметры при установке Windows, он присоединяется к сообществу как обычный участник. Отчеты обычных участников содержат описанные выше сведения. Отчеты опытных участников

являются более полными и иногда могут содержать личные данные, например из путей к файлам или частичных дампов памяти. Такие отчеты, наряду с отчетами других пользователей Защитника Windows, которые являются участниками Microsoft SpyNet, позволяют более оперативно отслеживать новые вредоносные программы. Для программ, отвечающих критериям анализа, создаются определения вредоносных программ. Обновленные определения становятся доступными для всех пользователей с помощью Центра обновления Windows.

Если пользователь является обычным или опытным участником Microsoft SpyNet, корпорация Microsoft может запросить у него отчет с предоставлением образца. Такой отчет содержит некоторые файлы с компьютера, которые корпорация Майкрософт может рассматривать в качестве потенциально нежелательных программ. Этот отчет используется для дальнейшего анализа. Каждый раз перед отправкой в корпорацию Майкрософт отчета с предоставлением образца запрашивается согласие пользователя.

Чтобы обеспечить конфиденциальность пользователей, отчеты отправляются в корпорацию Майкрософт в зашифрованном виде.

### Использование сведений

Отчеты Microsoft SpyNet используются для того, чтобы улучшить программы и услуги корпорации Майкрософт. Эти отчеты могут также применяться для сбора статистики, тестирования или анализа, и создания определений. Доступ к ним предоставляется только сотрудникам, контрагентам, партнерам и поставщикам Microsoft, которые работают с данными этих отчетов.

## Выбор и управление

Пользователь может присоединиться к сообществу Microsoft SpyNet, выйти из него или изменить уровень членства в любой момент.

Можно включить или отключить автоматическое

сканирование, а также изменить частоту и тип сканирования. Кроме того, можно выбрать действия, которые автоматически применяются к программам, обнаруженным Защитником Windows при запланированном сканировании.

Изменить уровень членства или параметры использования сообщества Microsoft SpyNet можно с помощью меню "Сервис" Защитника Windows.

Компонент журналов Функции данного компонента Этот компонент предоставляет список всех программ на компьютере, которые обнаружил Защитник Windows, а также действия, выполненные при их обнаружении.

Кроме того, можно просмотреть список программ, работу которых на компьютере Защитник Windows не отслеживает (разрешенные объекты). Имеется также список программ, запуск которых Защитник Windows будет запрещать до тех пор, пока пользователь не примет решения об их удалении или разрешении их последующего запуска (объекты в карантине).

Сведения, которые собираются, обрабатываются или передаются Список обнаруженных Защитником Windows программ с указанием действий, предпринятых пользователями или выполненных Защитником Windows автоматически, хранится на компьютере. Все пользователи могут просмотреть журнал Защитника Windows, где перечислены вредоносные и другие потенциально нежелательные программы, которые пытались установиться или запуститься на компьютере или были разрешены к запуску другим пользователем. Например, если пользователь узнал о новой вредоносной программе, он может просмотреть журнал. Возможно, Защитник Windows уже запретил ее запуск на компьютере. Компонент журнала не отправляет сведений в корпорацию Майкрософт.

Выбор и управление Администратор может удалить списки журнала.

# [К](#page-11-0) [началу](#page-11-0) [страницы](#page-11-0)

Сопоставление файлов Windows

Функции данного компонента Служба сопоставления файлов Windows помогает пользователям сопоставлять типы файлов с определенными программами. При попытке открыть файл типа, который не сопоставлен ни с одной программой на компьютере, операционная система Windows предложит воспользоваться службой сопоставления файлов Windows, чтобы найти подходящую программу для файла. Если выбрано использование этой службы, расширение файла будет отправлено в корпорацию Майкрософт. При этом будут отображены программы, которые обычно сопоставляются с данным расширением имени файла.

Сведения, которые собираются, обрабатываются или передаются Если используется служба сопоставления файлов Windows, в корпорацию Майкрософт будут отправлены расширение имени требуемого файла и язык интерфейса на компьютере. Оставшаяся часть имени файла отправляться в корпорацию Майкрософт не будет.

## Использование сведений

При отправке расширения имени файла служба возвращает список программ, которые, по данным корпорации Майкрософт, могут открывать файлы этого типа. Если требуемая программа не будет загружена и установлена, сопоставления типов файлов не изменяются.

## Выбор и управление

При попытке открыть файл типа, который не сопоставлен ни с одной программой, можно указать необходимость использования службы сопоставления файлов Windows. Сведения о сопоставлении файлов отправляются в корпорацию Майкрософт только при использовании службы. Чтобы предотвратить ее запуск пользователями, администраторы могут применять несколько параметров. Дополнительные сведения о параметрах администрирования см. в статье [Использование](http://go.microsoft.com/fwlink/?LinkId=148050)

Windows 7 и Windows Server: контроль связи с Интернетом на веб-сайте Microsoft TechNet.

К началу страницы

Справка Windows

Справка и поддержка Windows в Интернете Функции данного компонента Если компонент справки и поддержки Windows в Интернете включен, он позволяет выполнять поиск справочных веб-материалов при условии подключения к Интернету, предоставляя пользователям возможность просматривать новейшее содержимое.

Сведения, которые собираются, обрабатываются или передаются При использовании компонента справки и поддержки Windows в Интернете в корпорацию Майкрософт отправляются поисковые запросы пользователя, а также все предоставленные оценки или отзывы о разделах справки. Компонент справки и поддержки Windows в Интернете намеренно не собирает сведения, которые могут использоваться для идентификации личности пользователей. Если подобная информация вводится в поля поиска или отзыва, она будет отправлена, однако корпорация Майкрософт не будет ее использовать для идентификации или связи с пользователем.

Использование сведений

Корпорация Майкрософт использует полученные сведения для предоставления разделов справки в ответ на поисковые запросы, отображения наиболее значимых результатов, а также разработки нового или улучшения существующего содержимого.

### Выбор и управление

Если в процессе установки Windows 7 выбраны рекомендуемые параметры, компонент справки и поддержки Windows в Интернете будет включен. Если рекомендуемые параметры не используются, возможность выбора компонента справки и поддержки Windows в Интернете предоставляется при первом запуске центра

справки и поддержки Windows. Чтобы изменить выбранные параметры в дальнейшем, щелкните меню **Параметры** и выберите **Параметры**или щелкните пункт **Справка в Интернете** в переключаемом меню, расположенном в нижней части окна справки.

Программа улучшения справки Функции данного компонента Программа улучшения справки помогает корпорации Майкрософт определять тенденции в использовании клиентами справочных материалов, чтобы повысить эффективность результатов поиска и значимость разработанного содержимого. Подтвердить свое участие в программе улучшения справки можно только в случае, если используется компонент справки и поддержки Windows в Интернете.

Программа улучшения справки создает глобальный уникальный идентификатор (GUID), который хранится на компьютере и отправляется в корпорацию Майкрософт вместе со сведениями, описанными выше, для однозначного определения компьютера. GUID представляет собой сгенерированное случайным образом число; он не содержит личных сведений и не используется для идентификации пользователя. Данный GUID отличается от идентификаторов GUID, создаваемых для службы отчетов об ошибках корпорации Майкрософт и программы по улучшению качества программного обеспечения Windows. Идентификатор GUID позволяет оценить, насколько часто встречаются проблемы, и определить приоритеты. Например, с помощью GUID корпорация Майкрософт может видеть, что один клиент столкнулся с проблемой 100 раз, а 100 другим клиентам эта проблема встретилась только однажды.

Сведения, которые собираются, обрабатываются или передаются Программа улучшения справки отправляет в корпорацию Майкрософт сведения о версии операционной системы Windows, которая запущена на компьютере, а также о способах использования центра
справки и поддержки Windows, в том числе запросах, вводимых при поиске в центре справки и поддержки Windows.

Использование сведений

Собранные сведения применяются для выявления тенденций и схем использования, чтобы корпорация Майкрософт могла улучшить предоставляемое содержимое и повысить значимость результатов поиска. Корпорация Майкрософт не использует полученные сведения для идентификации пользователя или связи с ним.

### Выбор и управление

Если в процессе установки ОС Windows 7 пользователь выбирает рекомендуемые параметры, он будет участвовать в программе улучшения справки. Чтобы изменить параметры участия, щелкните меню **Параметры** и выберите **Параметры**или щелкните пункт **Справка в Интернете** в переключаемом меню, расположенном в нижней части окна справки. Обратите внимание, что выбор пункта "Справка в Интернете" в переключаемом меню не обеспечивает автоматического участия в программе улучшения справки; подтверждать участие необходимо в меню "Параметры". Если пользователь не участвует в программе, он также имеет возможность присоединиться к ней после отправки отзыва.

## [К](#page-11-0) [началу](#page-11-0) [страницы](#page-11-0)

## ReadyBoost

Функции данного компонента

Компонент ReadyBoost может использовать пространство некоторых съемных носителей, таких как USB-устройства флэш-памяти и SD-карты, для снижения скорости отклика компьютера. ReadyBoost копирует часто используемые данные на съемный носитель, к которому получает доступ ОС Windows.

Сведения, которые собираются, обрабатываются или передаются

Если для съемных носителей компонент ReadyBoost включен, ReadyBoost копирует зашифрованные версии часто используемых файлов и данных и переносит их в доступное пространство на устройстве.

### Использование сведений

Данные, сохраненные на съемном носителе, используются для снижения скорости отклика компьютера. Никаких сведений в корпорацию Майкрософт не отправляется.

# Выбор и управление

Если к компьютеру будет присоединен носитель с поддержкой технологии ReadyBoost, пользователю может быть предложено включить ReadyBoost для данного устройства. Компонент ReadyBoost можно включить или отключить в окне свойств устройств. Откройте меню Пуск и выберите Компьютер. В окне "Компьютер" щелкните устройство правой кнопкой мыши, выберите Свойства, а затем перейдите на вкладку ReadyBoost.

#### К началу страницы

# Удаленный помощник Windows

Функции данного компонента Удаленный помощник Windows можно использовать, чтобы пригласить специалиста подключиться к компьютеру и помочь в решении компьютерной проблемы, даже если этого специалиста нет рядом. После подключения специалист может просмотреть содержимое компьютера. С разрешения владельца ПК специалист с помощью своей мыши и клавиатуры может управлять его компьютером и показать, как решить проблему.

Сведения, которые собираются, обрабатываются или передаются Удаленный помощник Windows создает зашифрованное подключение между двумя компьютерами через Интернет или локальную сеть. Когда другой пользователь подключается к компьютеру с помощью удаленного помощника Windows, он видит чужой рабочий стол, любые открытые документы и любую видимую конфиденциальную информацию. Кроме того, если

другому пользователю будет разрешено управлять чужим компьютером с помощью собственной мыши и клавиатуры, он может совершать различные действия, например удалять файлы или изменять параметры. После настройки подключения удаленный помощник Windows предоставит контактную информацию, включая имя пользователя и компьютера, а также рисунок учетной записи пользователя (изображение, отображаемое в меню "Пуск"). Все подключения с помощью удаленного помощника будут зарегистрированы в файле журнала сеансов.

## Использование сведений

Предоставляемая информация используется для настройки зашифрованного соединения и предоставления другому пользователю доступа к рабочему столу. Никаких сведений в корпорацию Майкрософт не отправляется.

# Выбор и управление

Перед тем как разрешить кому-либо подключиться к своему компьютеру, закройте все открытые программы или документы, которые этот человек не должен видеть. Если работу другого пользователя на чужом компьютере требуется прекратить, нажмите клавишу Esc, чтобы завершить сеанс. Регистрацию сеансов в журнале, а также обмен контактной информацией можно отключить. Дополнительные сведения об удаленном помощнике Windows см. в разделе "Удаленный помощник Windows: вопросы и ответы" в центре справки и поддержки Windows.

# [К](#page-11-0) [началу](#page-11-0) [страницы](#page-11-0)

Распознавание речи Windows

Функции данного компонента Компонент распознавания речи Windows обеспечивает распознавание речи в операционной системе Windows, а также для всех программ, которые используют этот компонент. Компонент распознавания речи Windows повышает точность распознавания процесса, обучаясь

способу применения языка пользователем, в том числе звуков и слов, которые он предпочитает употреблять.

Сведения, которые собираются, обрабатываются или передаются Компонент распознавания речи Windows сохраняет на компьютере список слов и их произношения. Слова и их произношение добавляются в этот список с помощью словаря распознавания, а также путем произнесения и правки слов в компоненте распознавания речи Windows.

Если функция рецензирования документов после распознавания речи Windows включена, текст из документов Microsoft Office Word (с расширениями имен файлов DOC или DOCX) и сообщения электронной почты (из всех папок почтовой программы, за исключением папок "Удаленные" и "Нежелательная почта") на компьютере, а также на всех подключенных общих файловых ресурсах, которые индексируются службой поиска Windows, собираются и сохраняются во фрагментах, состоящих из одного, двух или трех слов. Фрагменты, состоящие из одного слова, содержат только слова, добавленные в пользовательские словари, а фрагменты, включающие в состав два или три слова, только слова, обнаруженные в стандартных словарях.

Вся собранная информация сохраняется в личном профиле речи на компьютере пользователя. Профили речи сохраняются для каждого пользователя, при этом доступ к чужим профилям на компьютере запрещен. Однако администраторы могут просматривать любые профили на компьютере. Сведения профиля отправляются в корпорацию Майкрософт только в случае, если пользователь выбирает их отправку в окне соответствующего запроса компонента распознавания речи Windows. Перед отправкой можно просмотреть данные отчета. Если выбрана отправка этих сведений, в отчет будут также добавлены данные по звуковой адаптации, которые использовались для адаптации к особенностям речи пользователя.

По завершении сеанса обучения компонент

распознавания речи Windows предложит отправить данные профиля речи в корпорацию Майкрософт. Перед отправкой можно просмотреть данные отчета. Эти данные могут содержать записи голоса пользователя во время сеанса обучения, а также другие данные личного профиля речи, что описано выше.

#### Использование сведений

Компонент распознавания речи Windows использует слова из профиля речи для преобразования речи в текст. Данные личных профилей речи применяются корпорацией Майкрософт для улучшения качества предоставляемых продуктов и услуг.

#### Выбор и управление

Можно выбрать необходимость запуска компонента распознавания речи Windows. При запуске компонента распознавания речи Windows функция рецензирования документов будет включена по умолчанию. Можно изменить параметры процесса рецензирования документов при первом запуске компонента распознавания речи Windows. Можно изменить параметры процесса рецензирования документов или удалить профили речи (а также большую часть данных проверок документов). Для этого перейдите в компонент распознавания речи на панели управления и выберите пункт **Дополнительные параметры речи**. Можно также использовать параметр изменения существующих слов в словаре распознавания, чтобы удалить слова, добавленные в профиль речи. Однако при удалении личного профиля речи не удаляются слова, добавленные в него с помощью словаря распознавания. Дополнительные сведения см. в центре справки и поддержки Windows.

Можно управлять источниками сбора фрагментов слов во время рецензирования документов путем изменения расположений, добавленных в индекс поиска Windows. Чтобы просмотреть, какие расположения добавлены в индекс поиска Windows, или изменить их, выберите параметры индексирования на панели управления.

В конце каждого сеанса обучения будет предоставлена возможность отправки данных обучения и прочих сведений профиля в корпорацию Майкрософт. Отправить данные можно также при запуске компонента распознавания речи Windows. Для этого щелкните правой кнопкой мыши кнопку **Микрофон** и выберите пункт **Помочь в улучшении распознавания речи**. В любом случае можно просмотреть все файлы с данными перед отправкой и отменить ее.

### [К](#page-11-0) [началу](#page-11-0) [страницы](#page-11-0)

Служба времени Windows

Функции данного компонента Служба времени Windows автоматически синхронизирует время на компьютере с сервером времени в сети.

Сведения, которые собираются, обрабатываются или передаются Служба подключается к серверу времени через Интернет или по локальной сети с помощью стандартного отраслевого протокола NTP. По умолчанию эта служба синхронизируется с сервером, расположенным по адресу time.windows.com, раз в неделю. Серверу времени отправляется только стандартный набор сведений о компьютере.

Использование сведений

Предоставленные сведения используются службой времени Windows для автоматической синхронизации времени на локальном компьютере.

#### Выбор и управление

Служба времени Windows включена по умолчанию. Ее можно отключить или использовать предпочтительный источник времени. Для этого выберите компонент "Дата и время" на панели управления, перейдите на вкладку "Время по Интернету" и нажмите кнопку **Изменить параметры**. Отключение службы времени Windows напрямую не влияет на программы и другие службы, однако при отсутствии надежного источника времени

время на локальном компьютере может отличаться от времени на других компьютерах в сети или в Интернете. Программы и службы, зависящие от времени, могут работать с ошибками или завершить работу при наличии значительных отклонений во времени на сетевых компьютерах.

### [К](#page-11-0) [началу](#page-11-0) [страницы](#page-11-0)

## Диагностика Windows

Функции данного компонента Компонент диагностики Windows позволяет выявлять и устранять распространенные проблемы на компьютере. Если параметры доступа к Интернету включены, компонент диагностики Windows может находить и загружать диагностические пакеты для определенных проблем. Когда компонент диагностики Windows выполняет поиск диагностических пакетов, он отправляет некоторые сведения о системе в корпорацию Майкрософт, в том числе сведения о компьютере и операционной системе, чтобы определить, какие диагностические пакеты следует предоставить компьютеру пользователя. Если пользователь пытается устранить проблему путем запуска диагностического пакета, компонент диагностики Windows сохранит результаты диагностики и действия, предпринятые для разрешения проблемы. Эти результаты можно удалить или отправить специалисту по поддержке для получения дополнительной помощи. Если с помощью диагностического пакета устранить проблему не удалось, компонент диагностики Windows помогает найти решения проблемы в центре справки Windows и в сообществах Windows в Интернете.

Сведения, которые собираются, обрабатываются или передаются Если включены параметры доступа к Интернету, компонент диагностики Windows будет выполнять поиск и, возможно, загрузку списка диагностических пакетов корпорации Майкрософт для выявления и устранения неполадок на компьютере. При выборе запуска

диагностического пакета, который отсутствует на компьютере, корпорация Майкрософт загрузит его на ПК. После запуска диагностического пакета результаты будут сохранены на компьютере. Они могут содержать личные сведения, такие как псевдоним пользователя или название устройства. Компонент диагностики Windows помогает найти решения проблем в центре справки Windows и в сообществах Windows в Интернете. Чтобы найти решение, в корпорацию Майкрософт будут отправлены ключевые слова, связанные с проблемой. Например, если принтер работает с ошибками и необходима помощь в их устранении, в корпорацию Майкрософт будут отправлены слова "принтер", "печатать" и "печать".

#### Использование сведений

Сведения, собранные корпорацией Майкрософт с помощью компонента диагностики Windows, используются для помощи в разрешении проблем, с которыми сталкиваются пользователи.

#### Выбор и управление

Если в процессе установки системы выбраны рекомендуемые параметры, компонент диагностики Windows будет выполнять поиск диагностических пакетов в Интернете по умолчанию. Чтобы изменить эти параметры, откройте компонент устранения неполадок на панели управления. Выберите пункт **Изменить параметры**и снимите флажок **Разрешить пользователям просматривать средства устранения неполадок, доступные через интернет-службу устранения неполадок Windows** . Кроме того, можно отключить поиск в Интернете, сняв флажок **Получить самые последние средства устранения неполадок через интернет-службу устранения неполадок Windows** . Чтобы удалить результаты устранения неполадок, щелкните пункт **Просмотр журнала**, выберите результат, а затем нажмите кнопку **Удалить**.

# [К](#page-11-0) [началу](#page-11-0) [страницы](#page-11-0)

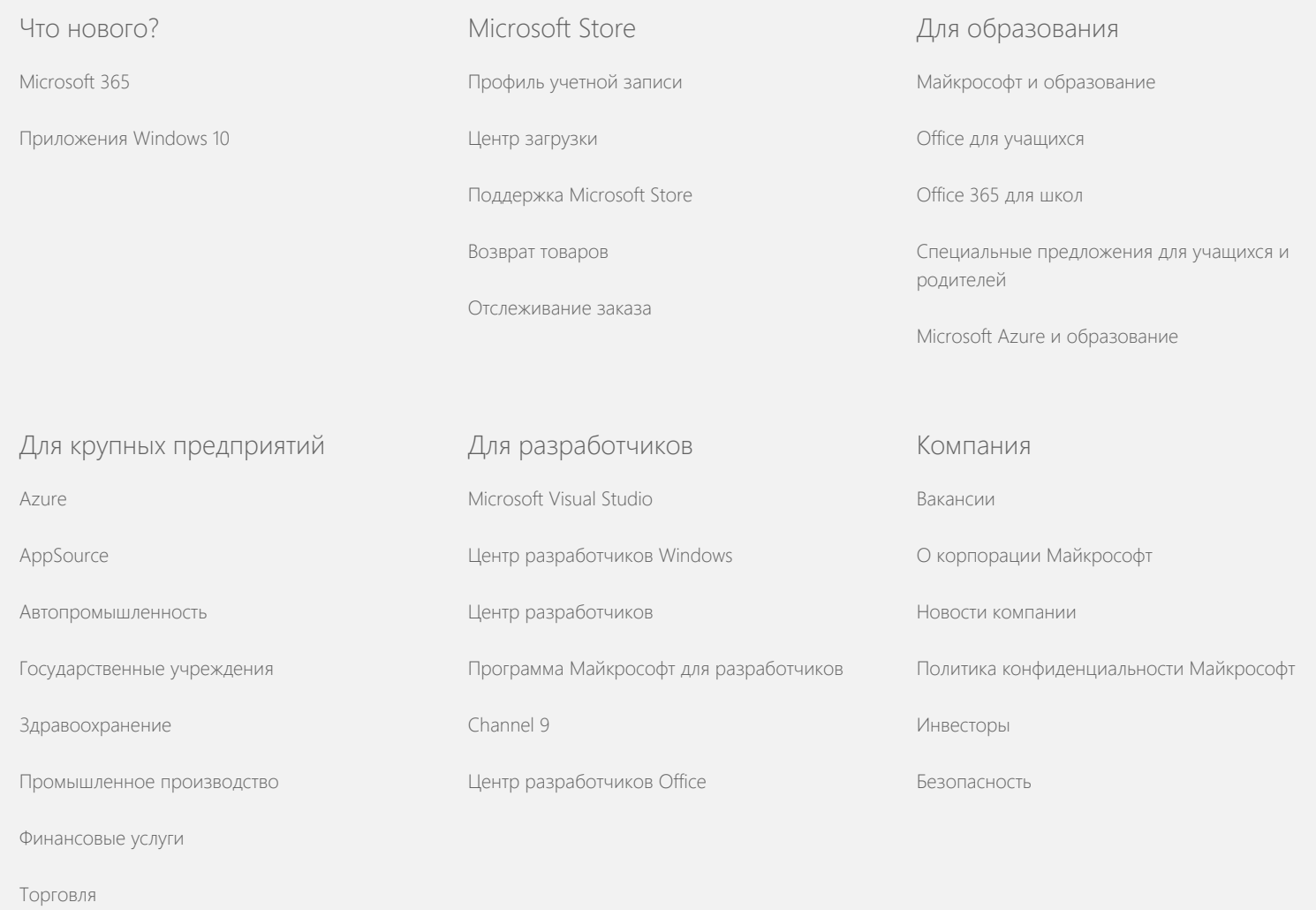

[Связаться](https://support.microsoft.com/contactus) [с](https://support.microsoft.com/contactus) [Microsoft](https://support.microsoft.com/contactus) [Конфиденциальность](https://go.microsoft.com/fwlink/?LinkId=521839) [Условия](https://go.microsoft.com/fwlink/?LinkID=206977) [использования](https://go.microsoft.com/fwlink/?LinkID=206977) [Товарные](https://www.microsoft.com/trademarks) [знаки](https://www.microsoft.com/trademarks) [Сведения](https://choice.microsoft.com/) [о](https://choice.microsoft.com/) [рекламе](https://choice.microsoft.com/) © Microsoft 2021